# **ProjektDepth - vathos**

*Release master*

**Nov 20, 2020**

# Get Started

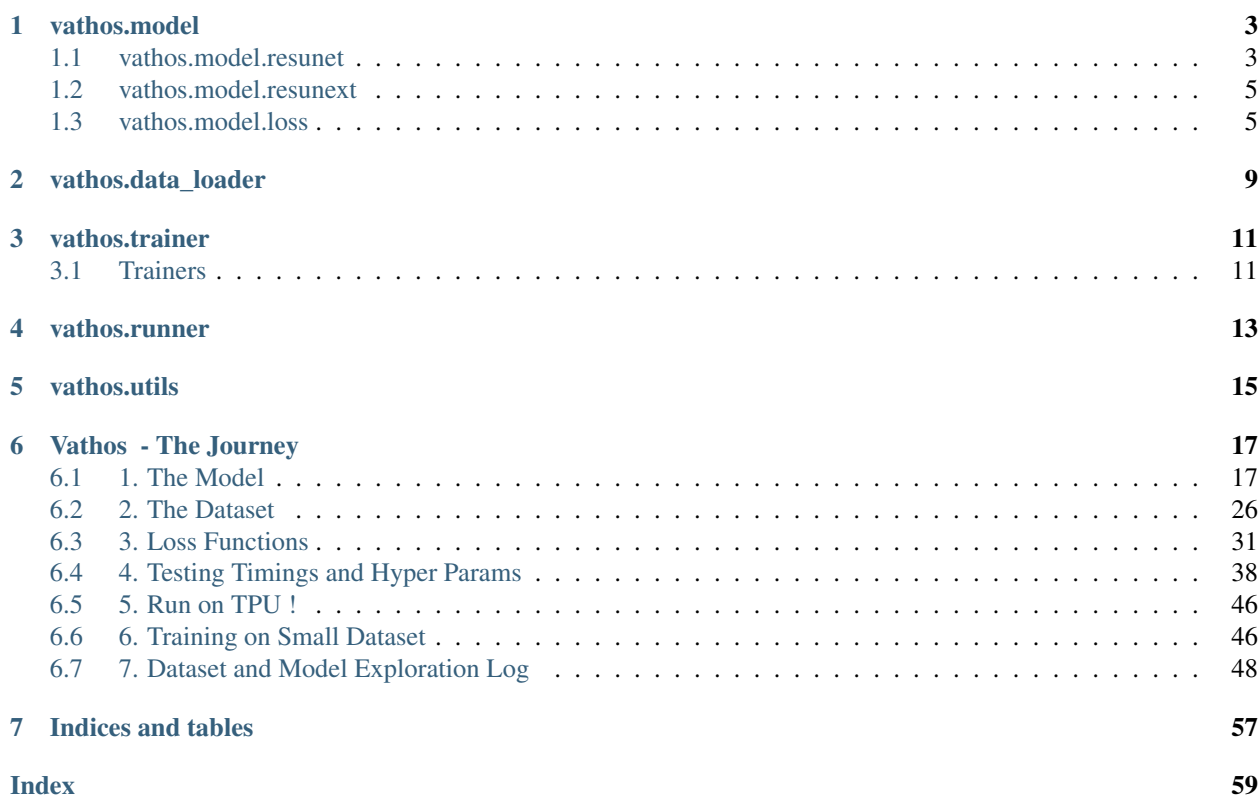

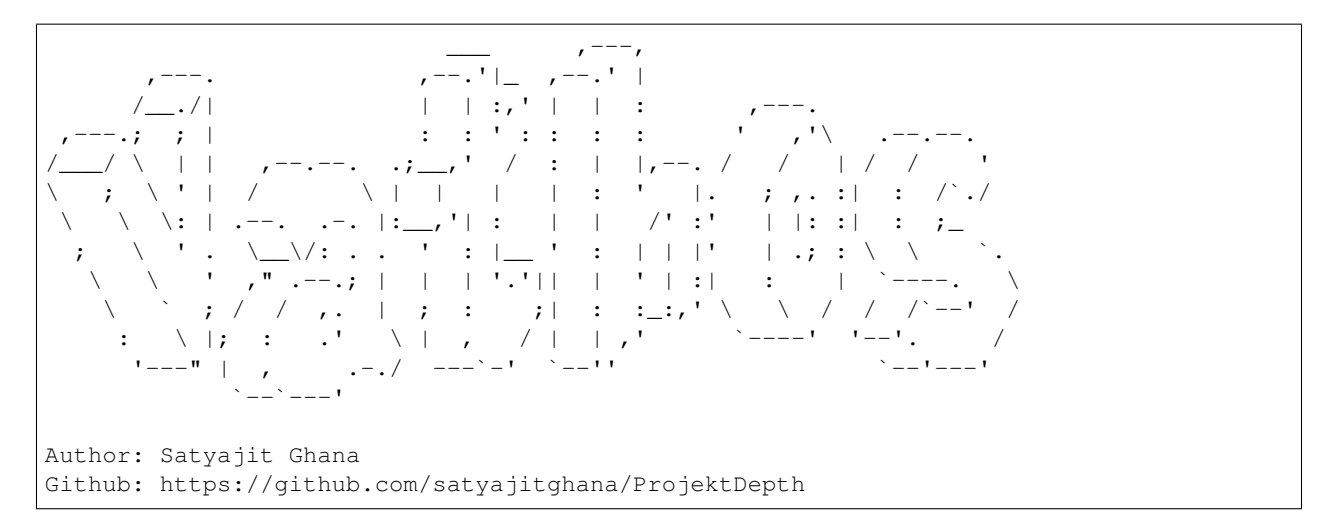

You must me curious what this is eh ? See The Journey to know how this project was made

# CHAPTER 1

# vathos.model

# <span id="page-6-2"></span><span id="page-6-1"></span><span id="page-6-0"></span>**1.1 vathos.model.resunet**

#### Residual - Unet - Enhanced

#### **class ResUNet** A ResNet - Unet inspired custom model for monocular depth estimation

#### **class ResDoubleConv**(*in\_channels*, *out\_channels*) Basic DoubleConv of a ResNetV2

Performs basic Pre Activated ResNet Double Convolution

#### Parameters

- **in\_channels** input channels
- **out\_channels** output channels
- **class ResDownBlock**(*in\_channels*, *out\_channels*) Basic DownBlock of a ResNetV2

Performs a Residual Down operation

#### **Parameters**

- **in\_channels** input channels
- **out\_channels** output channels

output:  $(N, C, H/2, W/2)$ 

**class ResUpBlock**(*in\_channels*, *out\_channels*, *skip\_channels*, *dense\_channels=None*) Basic UpBlock of a ResNetV2

Performs Residual Up Convolution on the input, uses PixelShuffle to produce checkerboard-free outputs

#### Parameters

• **in\_channels** – input channels

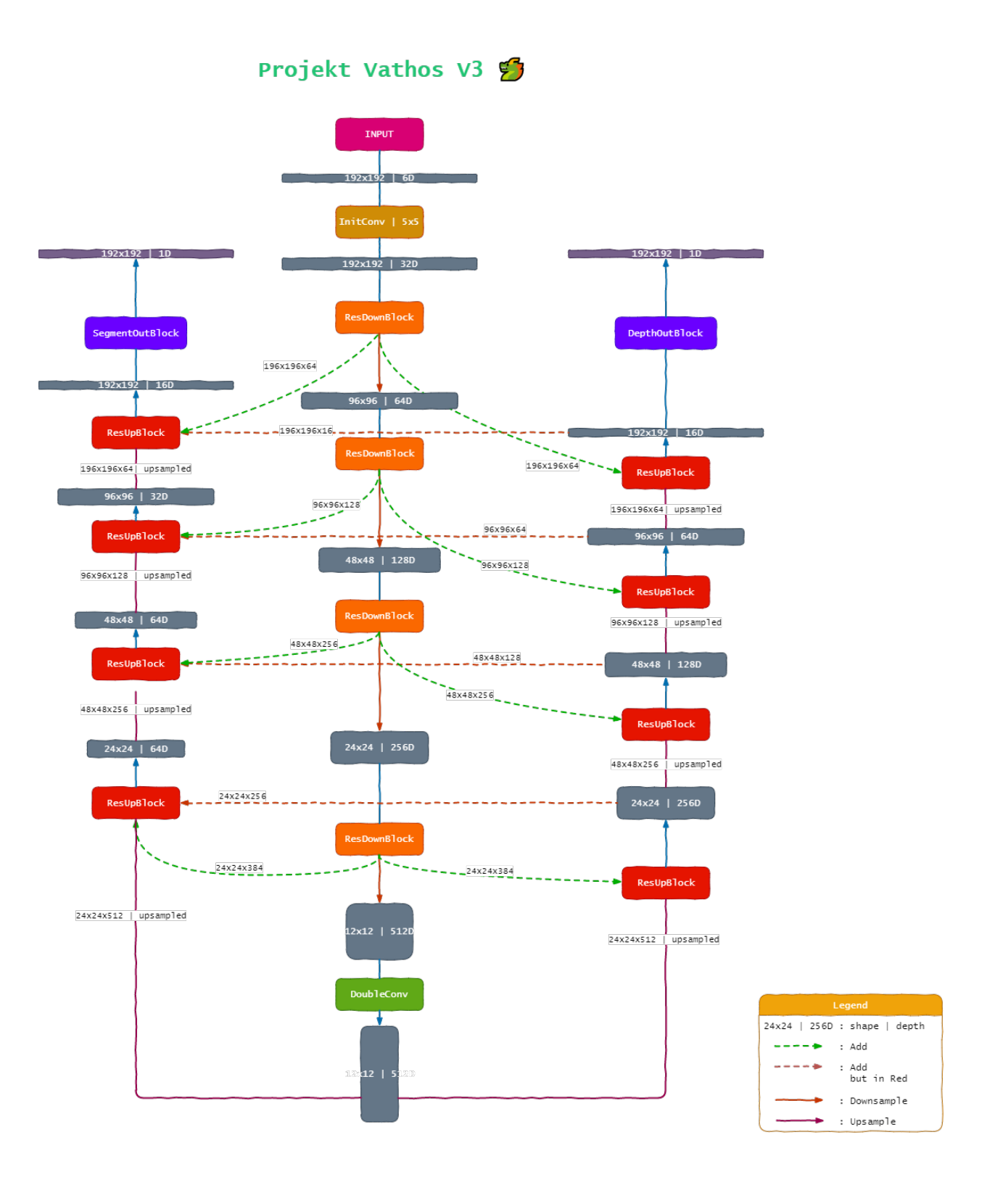

- <span id="page-8-2"></span>• out channels – output channels
- **skip\_channels** skip input channels
- **dense\_channels** dense input channels (from another decoder)

Note: The input is applied with a 1x1 convolution and then pixel shuffle to keep the channels constant and also produce checkerboard-free outputs, the rest is then followed by double convolution

## <span id="page-8-0"></span>**1.2 vathos.model.resunext**

ResidualNeXt - UNet - Enhanced

```
class ResUNeXt
```
A ResNeXt - Unet inspired custom model for monocular depth estimation and segmentation

```
class ResDoubleConv(in_channels, out_channels)
     Basic DoubleConv of a ResNeXt
```
Performs basic Pre Activated ResNet Double Convolution

**Parameters** 

- **in\_channels** input channels
- **out\_channels** output channels
- **class ResDownBlock**(*in\_channels*, *out\_channels*) Basic DownBlock of a ResNetV2
- **class ResUpBlock**(*in\_channels*, *out\_channels*, *skip\_channels*, *dense\_channels=None*) Basic UpBlock of a ResNetV2

# <span id="page-8-1"></span>**1.3 vathos.model.loss**

The Various Loss Functions that can be used with the model

Note: All the loss functions take the Logits as input, internally they will sigmoid the input perform their operations and then return the mean error

#### **1.3.1 Segmentation Loss**

#### **class DiceLoss**

Criterion that computes Sørensen-Dice Coefficient loss.

According to [1], we compute the Sørensen-Dice Coefficient as follows:

$$
Dice(x, class) = \frac{2|X| \cap |Y|}{|X| + |Y|}
$$

where:  $- X$  expects to be the scores of each class.  $- Y$  expects to be the one-hot tensor with the class labels.

<span id="page-9-0"></span>the loss, is finally computed as:

$$
loss(x, class) = 1 - Dice(x, class)
$$

[1] [https://en.wikipedia.org/wiki/S%C3%B8rensen%E2%80%93Dice\\_coefficient](https://en.wikipedia.org/wiki/S%C3%B8rensen%E2%80%93Dice_coefficient)

#### **class BCEDiceLoss**

Performs BCE and Dice Loss and adds them both

 $loss = bce_loss + 2 * dice_loss$ 

**class TverskyLoss**(*alpha: float*, *beta: float*) Performs Tversky Loss on Logits

According to [1], we compute the Tversky Coefficient as follows:

$$
S(P, G, \alpha; \beta) = \frac{|PG|}{|PG| + \alpha|PG| + \beta|G|P|}
$$

where:

- $P$  and  $G$  are the predicted and ground truth binary labels.
- $\alpha$  and  $\beta$  control the magnitude of the penalties for FPs and FNs, respectively.

#### **Notes**

- $\alpha = \beta = 0.5 \Rightarrow$  dice coeff
- $\alpha = \beta = 1 \Rightarrow$  tanimoto coeff
- $\alpha + \beta = 1 \Rightarrow$  F beta coeff

Reference: [1] <https://kornia.readthedocs.io/en/latest/losses.html>

#### **class BCETverskyLoss**

Performs BCE and Tversky Loss and adds them both

 $loss = bce_loss + 2 * tversky_loss$ 

#### **1.3.2 Depth Loss**

**class RMSELoss**(*eps=1e-06*) Performs RMSE Loss

we simply sigmoid the input, pass it through *nn.MSELoss* and then do a *torch.sqrt* on it

**class BerHuLoss**(*threshold: float = 0.2*) Implementation of the BerHu Loss from [1]

$$
B(y, y') = (1/n) * |y' - y| if |y' - y| < = c
$$
  

$$
B(y, y') = (1/n) * ((y' - y)^{2} + c^{2})/2 * \text{coth} \text{w} \text{erwise}
$$
  

$$
c = 1/5 * \text{max}(|y' - y|)
$$

[1] <http://cs231n.stanford.edu/reports/2017/pdfs/203.pdf>

[2] <https://arxiv.org/abs/1207.6868>

#### <span id="page-10-0"></span>**class GradLoss**

Performs Gradient Loss

The Image XY Gradients are computed for input and target and the mean L1Loss between these gradients is returned

#### **class SSIMLoss**

Performs SSIM Loss

window sizes uses are 5x5 and 11x11

we tried adding other window sizes too, but there wasn't a significant benefit

Note: we do ssim loss for various window sizes, add them and return the mean

#### **class RMSEwSSIMLoss**

Performs RMSE and SSIM Loss

 $\text{loss} = \sqrt{}$ 

#### **1.3.3 Accuracy Functions**

**iou**(*outputs: torch.Tensor*, *labels: torch.Tensor*)

**rmse**(*outputs: torch.Tensor*, *labels: torch.Tensor*)

# CHAPTER 2

vathos.data\_loader

<span id="page-12-1"></span><span id="page-12-0"></span>The Dataloader classes that can be used with vathos

Some DataVisualization

BG Images

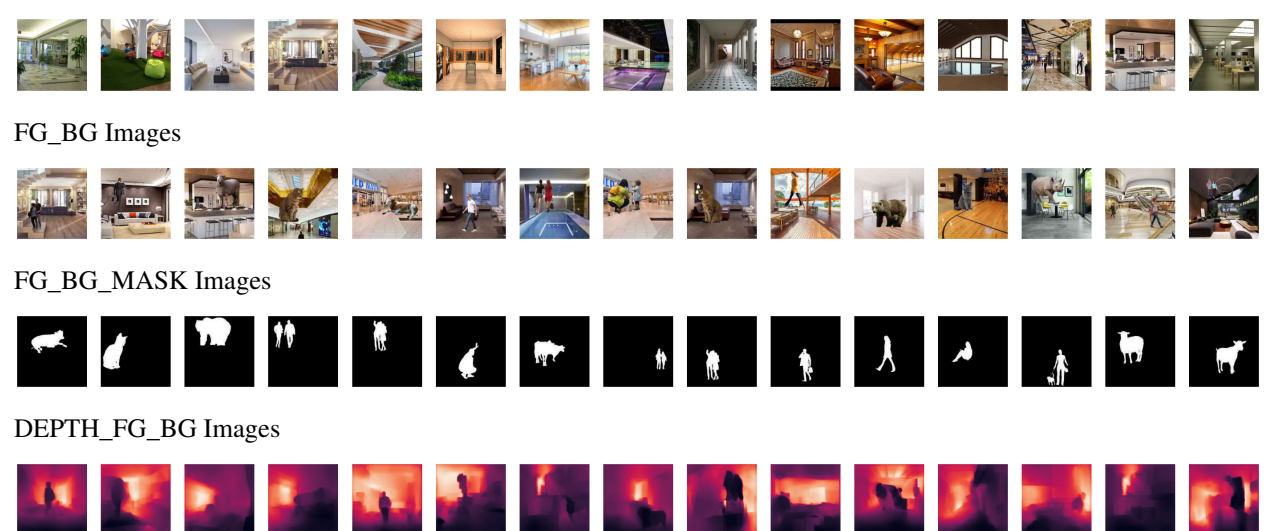

#### Mean and Standard Deviation

bg\_stat = (['0.573435604572296', '0.520844697952271', '0.457784473896027'], ['0. ˓<sup>→</sup>207058250904083', '0.208138316869736', '0.215291306376457']) fg\_bg\_stat = (['0.568499565124512', '0.512103974819183', '0.452332496643066'], ['0. ˓<sup>→</sup>211068645119667', '0.211040720343590', '0.216081097722054']) fg\_bg\_mask\_stat = (['0.062296919524670', '0.062296919524670', '0.062296919524670'], [ ˓<sup>→</sup>'0.227044790983200', '0.227044790983200', '0.227044790983200']) depth\_fg\_bg\_stat = (['0.302973538637161', '0.302973538637161', '0.302973538637161'], [ ˓<sup>→</sup>'0.101284727454185', '0.101284727454185', '0.101284727454185'])

<span id="page-13-0"></span>**class DenseDepth**(*root*, *source\_zipfolder*, *train=True*, *transform=None*, *target\_transform=None*) DenseDepth Dataset

#### **Parameters**

- **root** the directory where to place the dataset unzipped files
- **source\_zipfiles** the directory where the dataset zip files are stored (mount your drive and give a absolute path)
- **transform** torchvision transform for input images
- **target\_transform** torchvision transform for ouput images

Input is fg\_bg image AND bg image

Target is fg\_bg\_mask AND depth\_fg\_bg image

**static apply\_on\_batch**(*batch*, *apply\_func*) applies a given function the batch

#### **Parameters**

- **batch** a batch of data
- **apply\_func** a function that is to be applied to each data in batch

**extractall**()

extracts the zip files into the root dir

**static plot4\_batch**(*batch*) Plots 4 images for batch

Parameters **batch** – the batch of data of this DenseDepth dataset

Returns the created figure

Return type matplotlib.pyplot.figure

**static plot\_results**(*batch*)

Plots 8 images for batch's model results

Parameters **batch** – the batch of data of this DenseDepth dataset

Returns the created figure

Return type matplotlib.pyplot.figure

**static plot\_sample**(*sample*)

Plots a given sample of the dataset

Parameters **batch** – the batch of data of this DenseDepth dataset

Returns the created figure

Return type matplotlib.pyplot.figure

# CHAPTER 3

# vathos.trainer

### <span id="page-14-2"></span><span id="page-14-1"></span><span id="page-14-0"></span>**3.1 Trainers**

**class BaseTrainer**(*model*, *loss\_fns*, *optimizer*, *config*, *train\_subset*, *test\_subset*, *state\_dict=None*) BaseTrainer: An Abstract Meta Class for all trainers (GPU, CPU, TPU)

#### **Parameters**

- **model** the model to be trained, (can be on cpu/gpu)
- **loss\_fns** (Tuple) (seg\_loss, depth\_loss)
- **optimizer** the optimizer (can be on cpu/gpu)
- **config** config in dict format
- **train\_subset** ([torch.utils.data.Subset](https://pytorch.org/docs/master/data.html#torch.utils.data.Subset)) train dataset wrapped in a subset containing the indices
- **test\_subset** ([torch.utils.data.Subset](https://pytorch.org/docs/master/data.html#torch.utils.data.Subset)) test dataset wrapped in a subset containing the indices
- **state\_dict** (Optional) the saved state in a dictionary format

# **optimizer\_to**(*optim*, *device*)

moves the optimizer to device

#### **Parameters**

- **optim** the optimizer
- **device** device to which to move to

#### **scheduler\_to**(*sched*, *device*)

moves the scheduler to device

#### **Parameters**

• **sched** – the scheduler

• **device** – device to which to move to

#### <span id="page-15-0"></span>**class GPUTrainer**(*\*args*, *\*\*kwargs*)

GPUTrainer: Trains the vathos model on GPU

see BaseTrainer for args

#### **Examples**

```
>>> gpu_trainer = GPUTrainer(model, loss_fns, optimizer, cfg, train_subset, test_
˓→subset, state_dict=state_dict)
>>> gpu_trainer.start_train()
```
#### **start\_train**()

trains the model for self.epochs times

the model and training state is saved at every epoch

summary is flushed to disk every epoch

#### **test\_epoch**(*epoch*)

tests the model for one epoch

Parameters **epoch** – the epoch number

Returns miou, mrmse, seg\_loss, depth\_loss

Return type Dict

#### **train\_epoch**(*epoch*)

trains the model for one epoch

Parameters **epoch** – the epoch number

Returns miou, mrmse, seg\_loss, depth\_loss

Return type Dict

#### **class TPUTrainer**(*\*args*, *\*\*kwargs*)

TPUTrainer: Trains the vathos model on TPU

# CHAPTER 4

# vathos.runner

#### <span id="page-16-1"></span><span id="page-16-0"></span>**class Runner**(*config*)

Runner that encapsulated a Trainer

Parameters config – a dict that contains the current experiment info

#### **setup\_train**()

sets up the training for the config provided

#### **start\_train**()

a wrapper that calls self.trainer.start\_train()

# CHAPTER 5

# vathos.utils

<span id="page-18-1"></span><span id="page-18-0"></span>The various utility functions that are essential for vathos

**load\_config**(*filename: str*) → dict Load a configuration file as YAML and returns a dict

**Parameters filename**  $(str)$  $(str)$  $(str)$  – location of the file

Returns (Dict) of the config

**setup\_device**(*model: torch.nn.modules.module.Module*, *target\_device: int*) → Tuple[torch.device, List[int]] sets up the device for the model

**Parameters** 

- **model** (nn. Module) the model
- **target\_device** ([int](https://docs.python.org/3/library/functions.html#int)) index of the target device

Returns Tuple[torch.device, List[int]]

**setup\_param\_groups**(*model: torch.nn.modules.module.Module*, *config: Dict*) → List

**get** instance (*module: module*, *name: str*, *config: Dict*,  $*args) \rightarrow Any$ creates an instance from a constructor name and module name

**Parameters** 

- **module** (ModuleType) the module which contains the class
- **name**  $(str)$  $(str)$  $(str)$  name of the class
- **config** (Dict) configuration of experiment
- **args** (Any) any arguments that needs to be passed to the class

**get\_instance\_v2**(*module*, *ctor\_name*, *\*args*, *\*\*kwargs*)

creates an instance from a constructor name and module name

**Parameters** 

- <span id="page-19-0"></span>• **module** – the module which contains the ctor\_name
- **ctor\_name** name of the constructor
- **args** (Optional) positional arguments that needs to be passed to ctor
- **kwargs** (Optional) keywords arguments that needs to be passed to ctor

**setup\_logger**(*name*)

# CHAPTER 6

# Vathos - The Journey

<span id="page-20-0"></span>Q : So what does the model do ? Ans: It takes in 2D images and outputs segmented image + a depth map, basically recognizes the object for which it was trained for, segments it out, and also creates a 3D depth map of the image.

Read through The Journey of how the dataset was made, how the model was researched and finally how it was trained, if you want to see the results of the model, head over to Training on Small Dataset, a few more model outputs can be found in Loss Functions.

# <span id="page-20-1"></span>**6.1 1. The Model**

GitHub Link : [https://github.com/satyajitghana/ProjektDepth/blob/master/notebooks/10\\_DepthModel\\_](https://github.com/satyajitghana/ProjektDepth/blob/master/notebooks/10_DepthModel_ModelImprovisation.ipynb) [ModelImprovisation.ipynb](https://github.com/satyajitghana/ProjektDepth/blob/master/notebooks/10_DepthModel_ModelImprovisation.ipynb) Colab Link : [https://colab.research.google.com/github/satyajitghana/ProjektDepth/](https://colab.research.google.com/github/satyajitghana/ProjektDepth/blob/master/notebooks/10_DepthModel_ModelImprovisation.ipynb) [blob/master/notebooks/10\\_DepthModel\\_ModelImprovisation.ipynb](https://colab.research.google.com/github/satyajitghana/ProjektDepth/blob/master/notebooks/10_DepthModel_ModelImprovisation.ipynb)

Given the task to do monocular depth estimation and also segmentation, we researched upon a few possibilities

The obvious answer was to use a Encoder-Decoder architecture, since the reference model we found were these

- 1. <https://github.com/OniroAI/MonoDepth-PyTorch/>
- 2. <https://github.com/wolverinn/Depth-Estimation-PyTorch>
- 3. <https://heartbeat.fritz.ai/research-guide-for-depth-estimation-with-deep-learning-1a02a439b834>

All of them using a variation of Encoder-Decoder architecture

Various Papers were surveyed to find that UNet with Residual connections work best, also multiple encoder-decoder networks can be combined together to form a new network.

1. Stacked U-Nets: A No-Frills Approach to Natural Image Segmentation: <https://arxiv.org/pdf/1804.10343.pdf> : This inspired me to stack the decoder part of my network to give two outputs

2. Depth Estimation and Semantic Segmentation from a Single RGB Image Using a Hybrid Convolutional Neural Network: <https://www.ncbi.nlm.nih.gov/pmc/articles/PMC6514714/> : Various loss functions were inspired from this

3. Road Extraction by Deep Residual U-Net <https://arxiv.org/abs/1711.10684> : I referred this to create the ResUNet

4. Transfer Learning for Brain Tumor Segmentation <https://arxiv.org/abs/1912.12452> : Brain Tumor Segmentation done using UNet

5. Image Super-Resolution Using Deep Convolutional Networks <https://arxiv.org/pdf/1501.00092> : For the Decoder Network to prevent checkerboard issues, PixelShuffle was used

So we went with that combined with my knowledge that residual networks have proved to be really good, and for segmentation a UNet kind of architecture is good, finally we created a custom Residual-UNet architecture, with Single Encoder - Double Decoder and Residual Connections between them, the model diagram will make it more clear to understand how these residual connections between the decoders and the encoder play out.

The model was made over 3 iterations, in which various configurations were tried, but the model was too densly connected since we had used *concatenation* to add the residual connections, which created a huge backprop size, that couldn't fit into memory, hence we converted the *concat* ops to *add* ops, various model param counts were also tried.

The input to our model will be *fg\_bg* and *bg* image and output will be *depth\_fg\_bg* and *fg\_bg\_mask*

input: (3, 196, 196),(3, 196, 196)

output: (1, 196, 196),(1, 196, 196)

#### **6.1.1 Model Architecture**

Total Params: 15,855,712

#### **6.1.2 Summary of the Model**

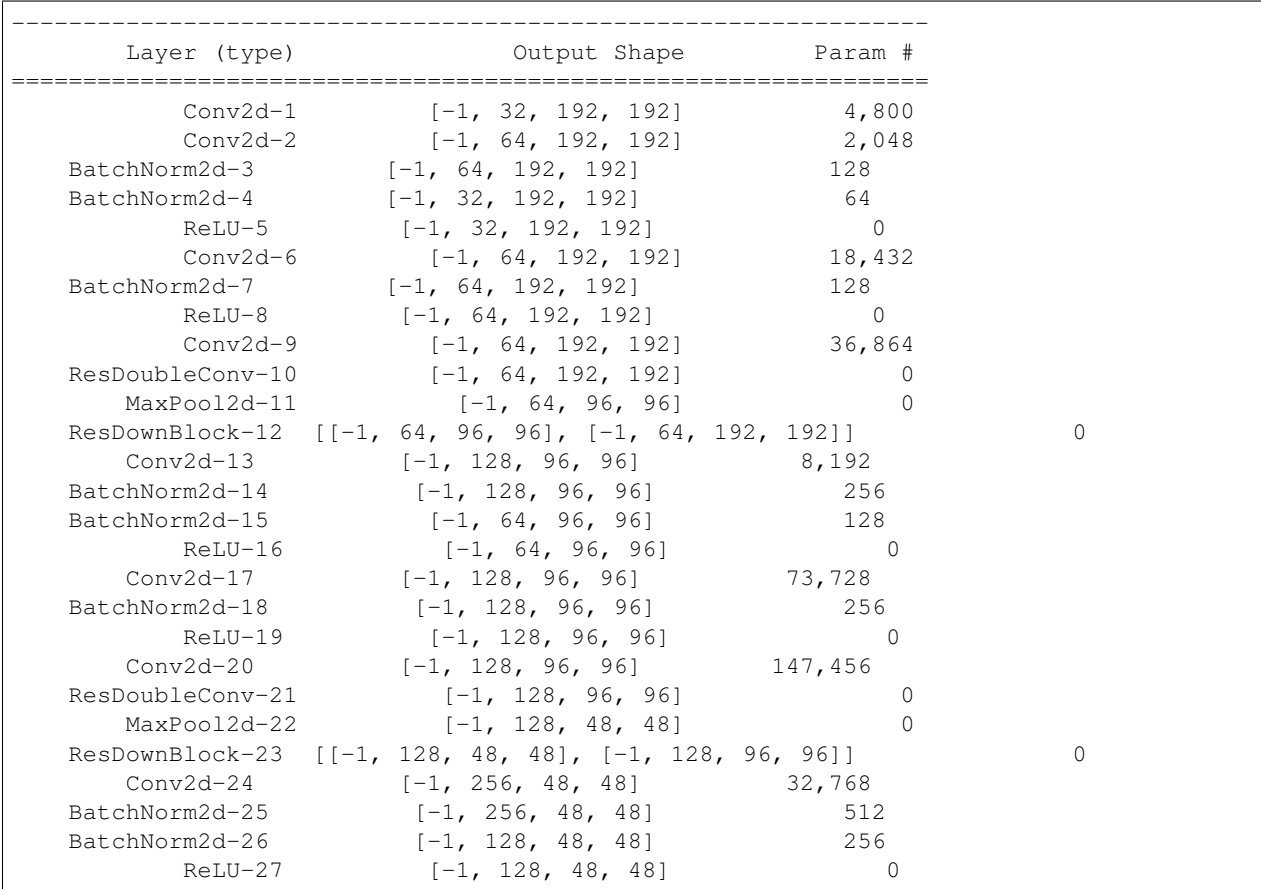

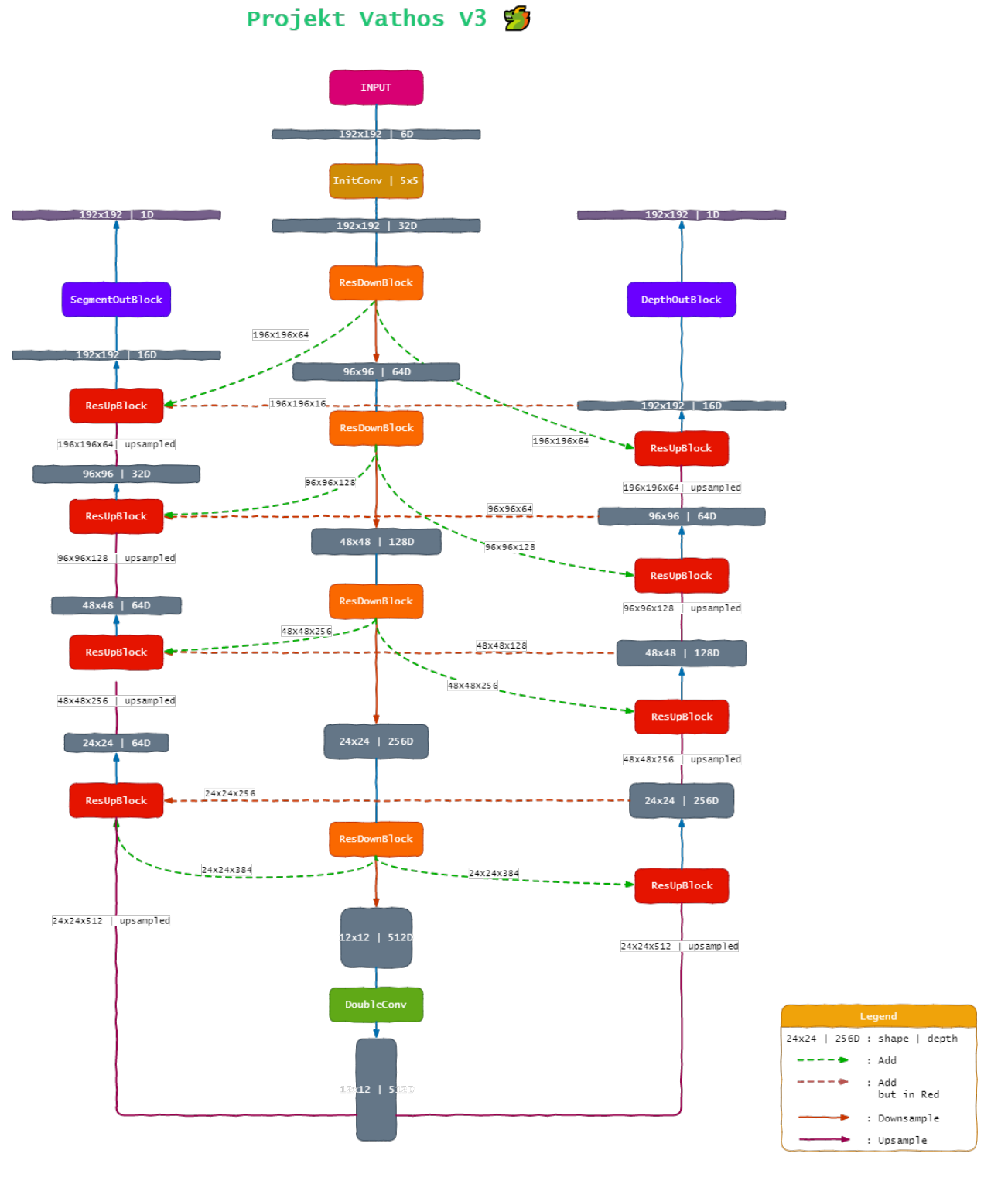

Fig. 1: ResUNet-V3

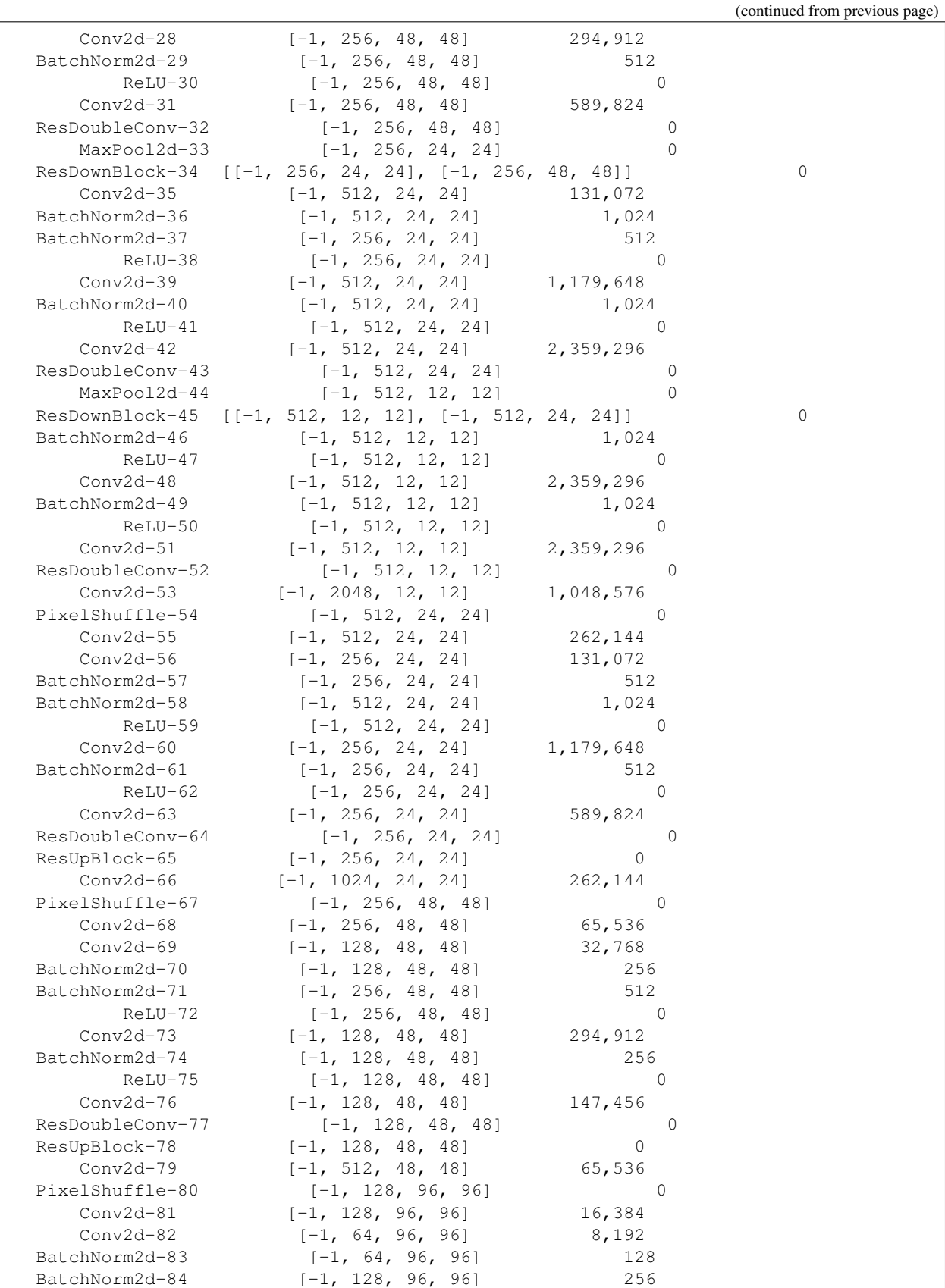

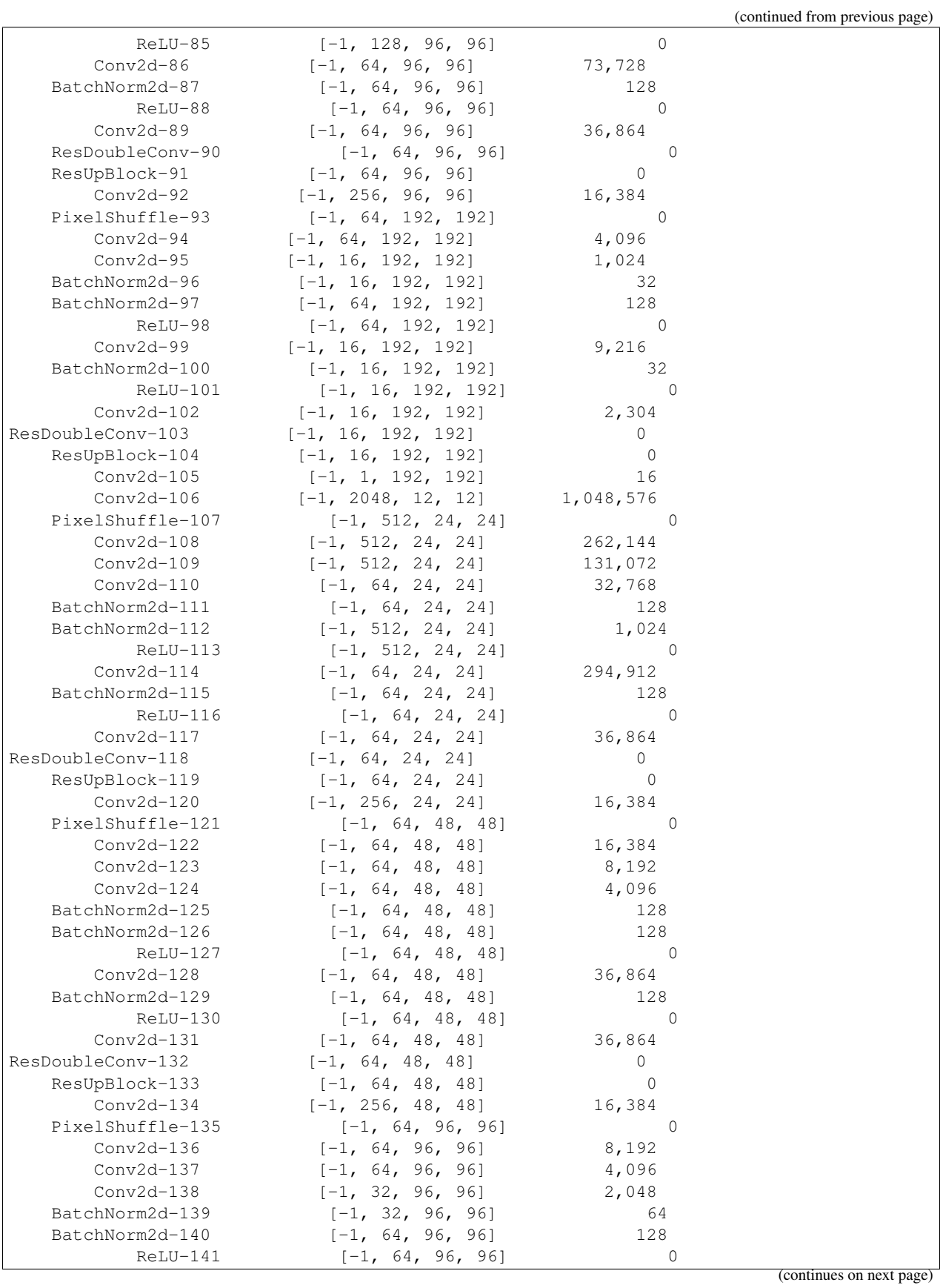

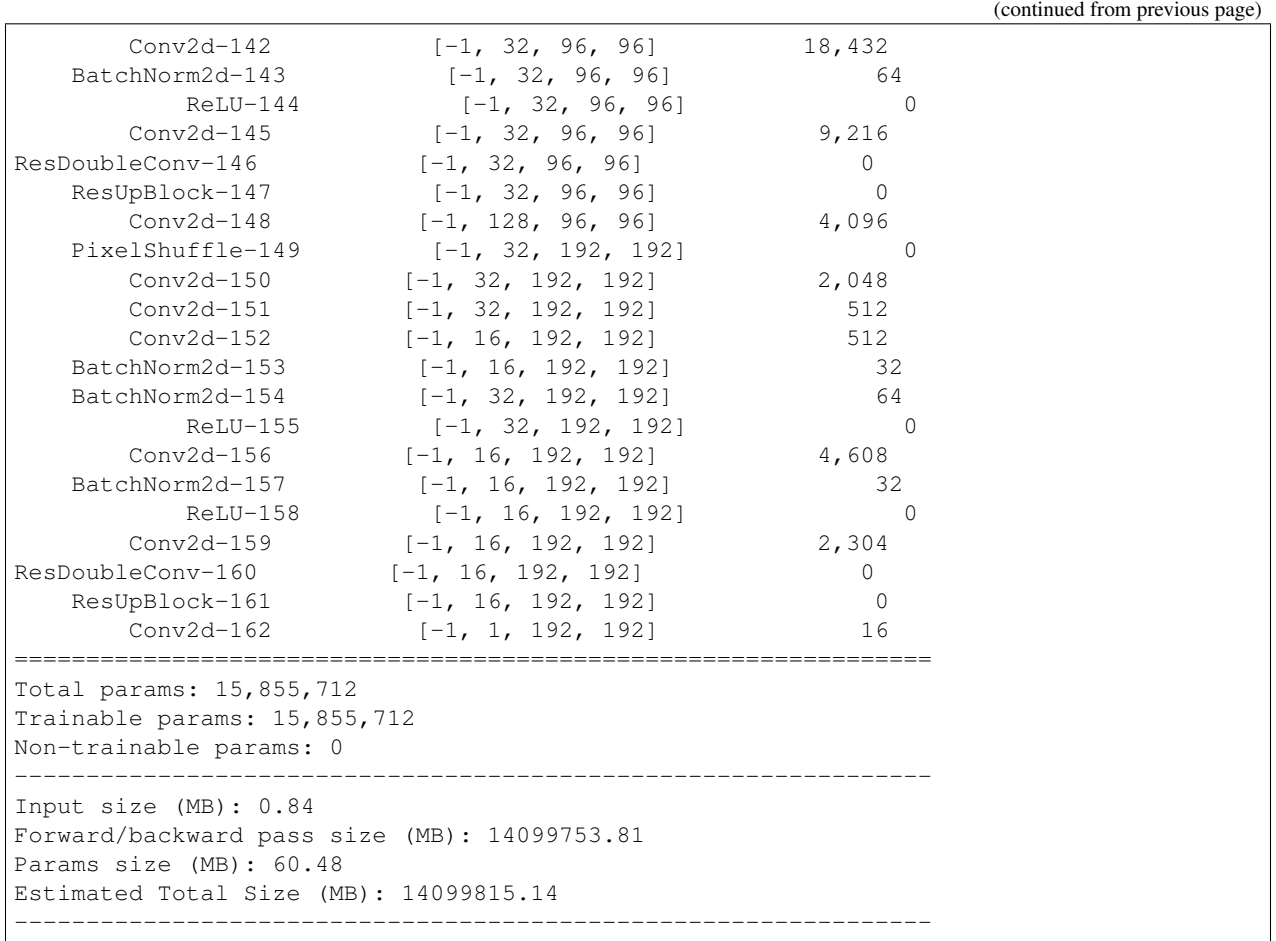

Another model that we made but wasn't used, was a ResUNeXt model, which was inspired from ResNeXt and UNet this model will be very useful for multiclass segmentation output, but for our needs it wasn't required since we had atmost 100 different classes to segment, which should be pretty easy.

anyways this was the summary of ResUNeXt

Refer to *[vathos.model](#page-6-0)* for more details

Total Params: 16,409,856

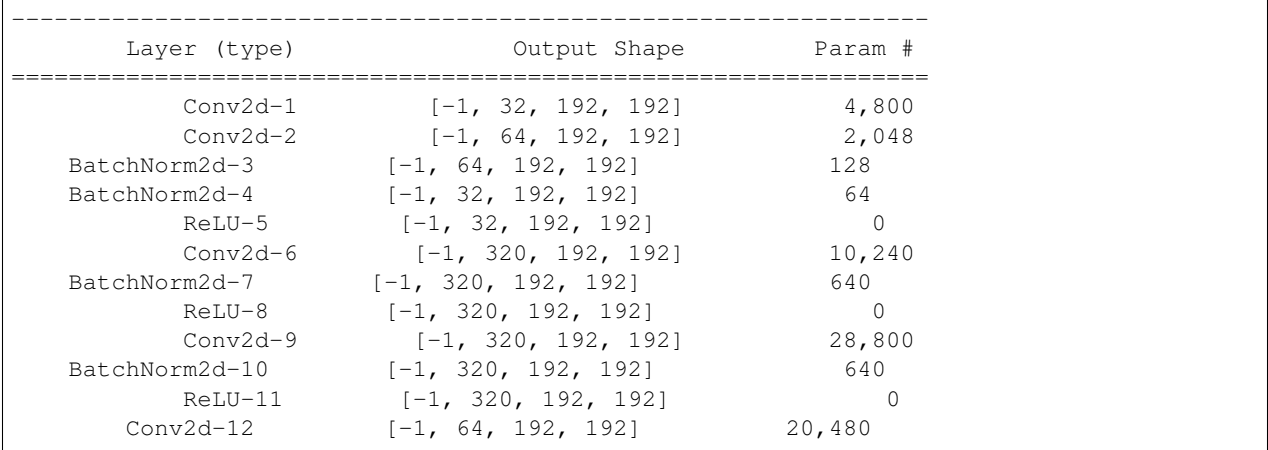

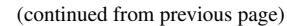

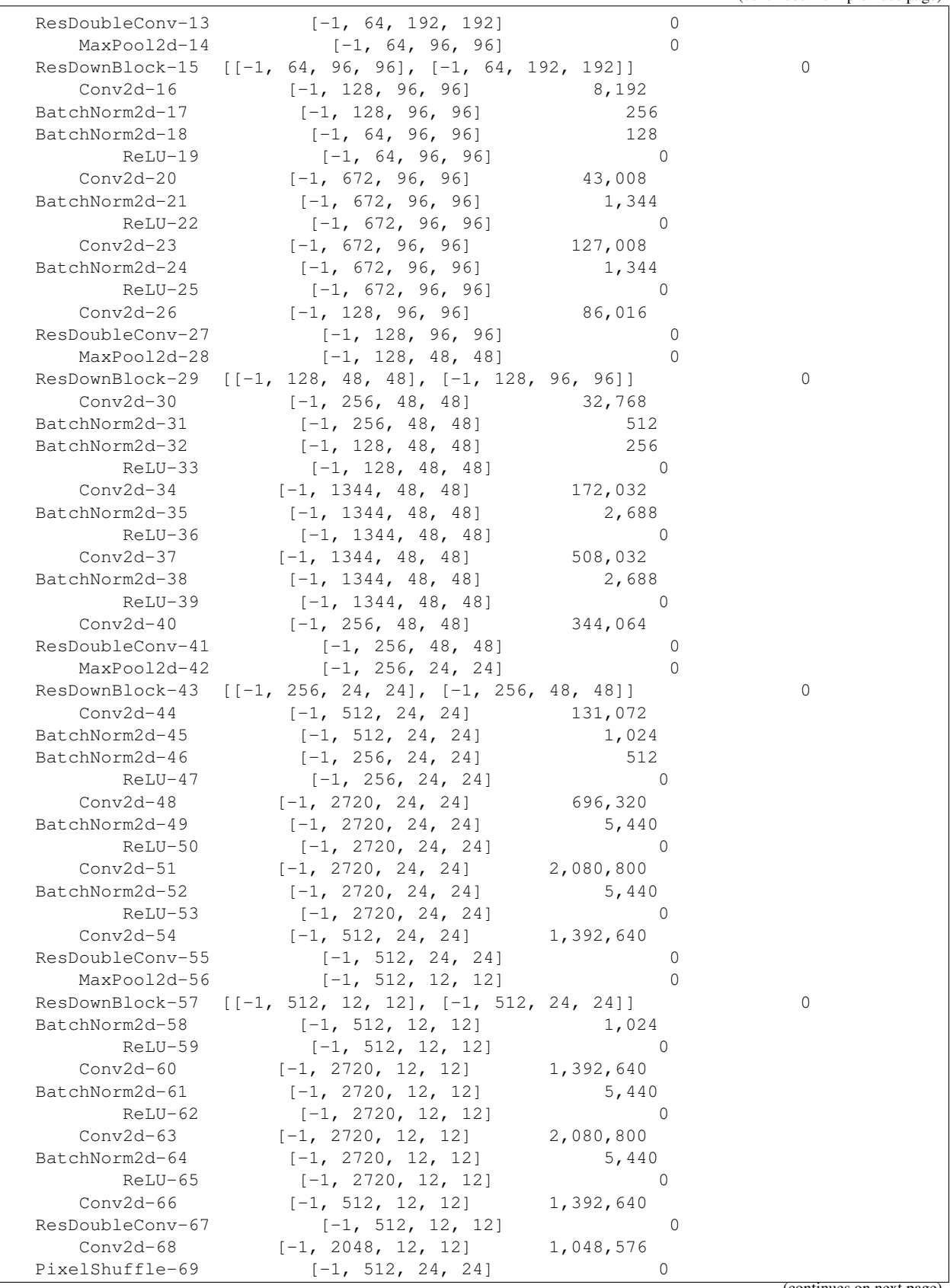

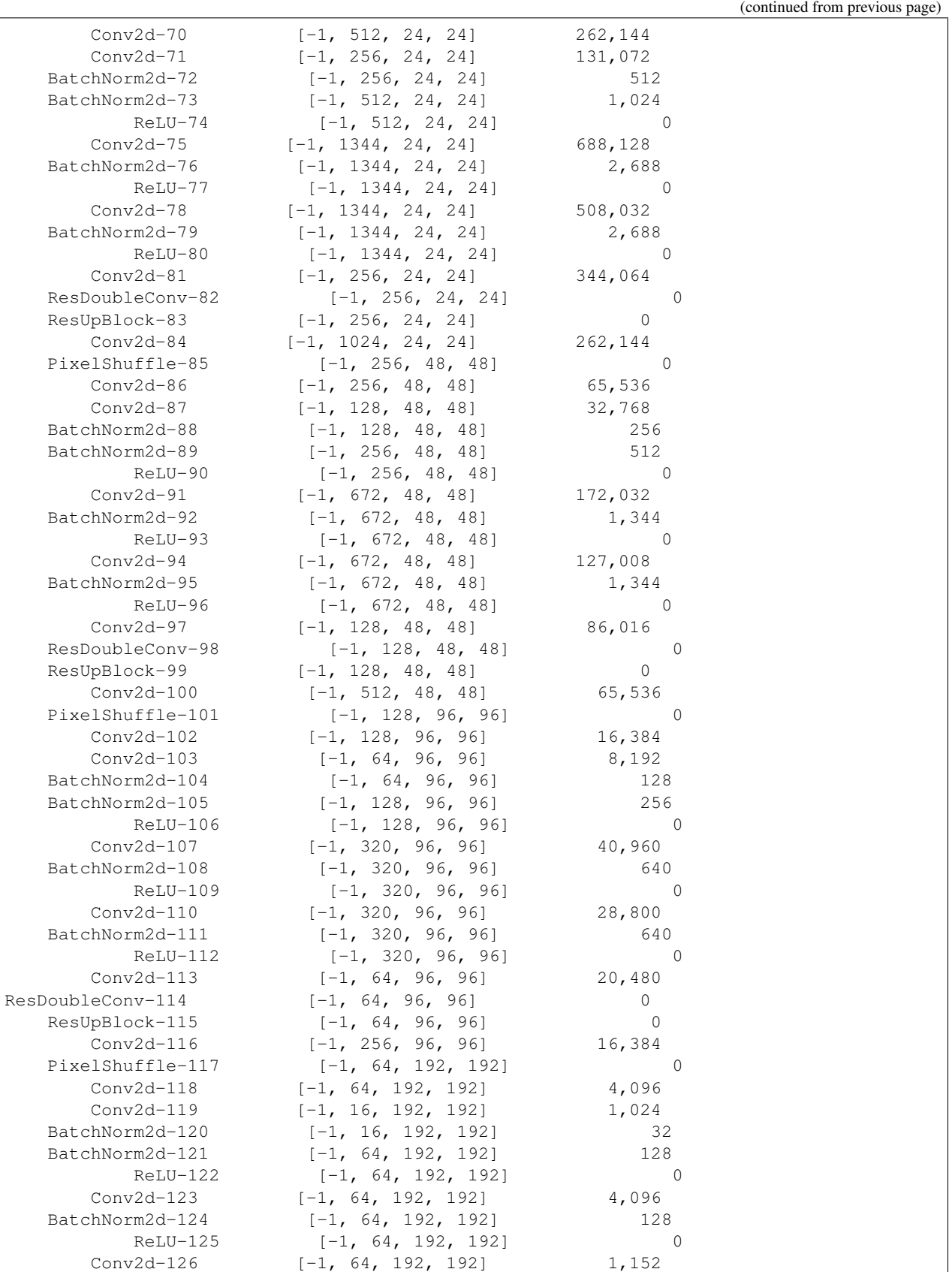

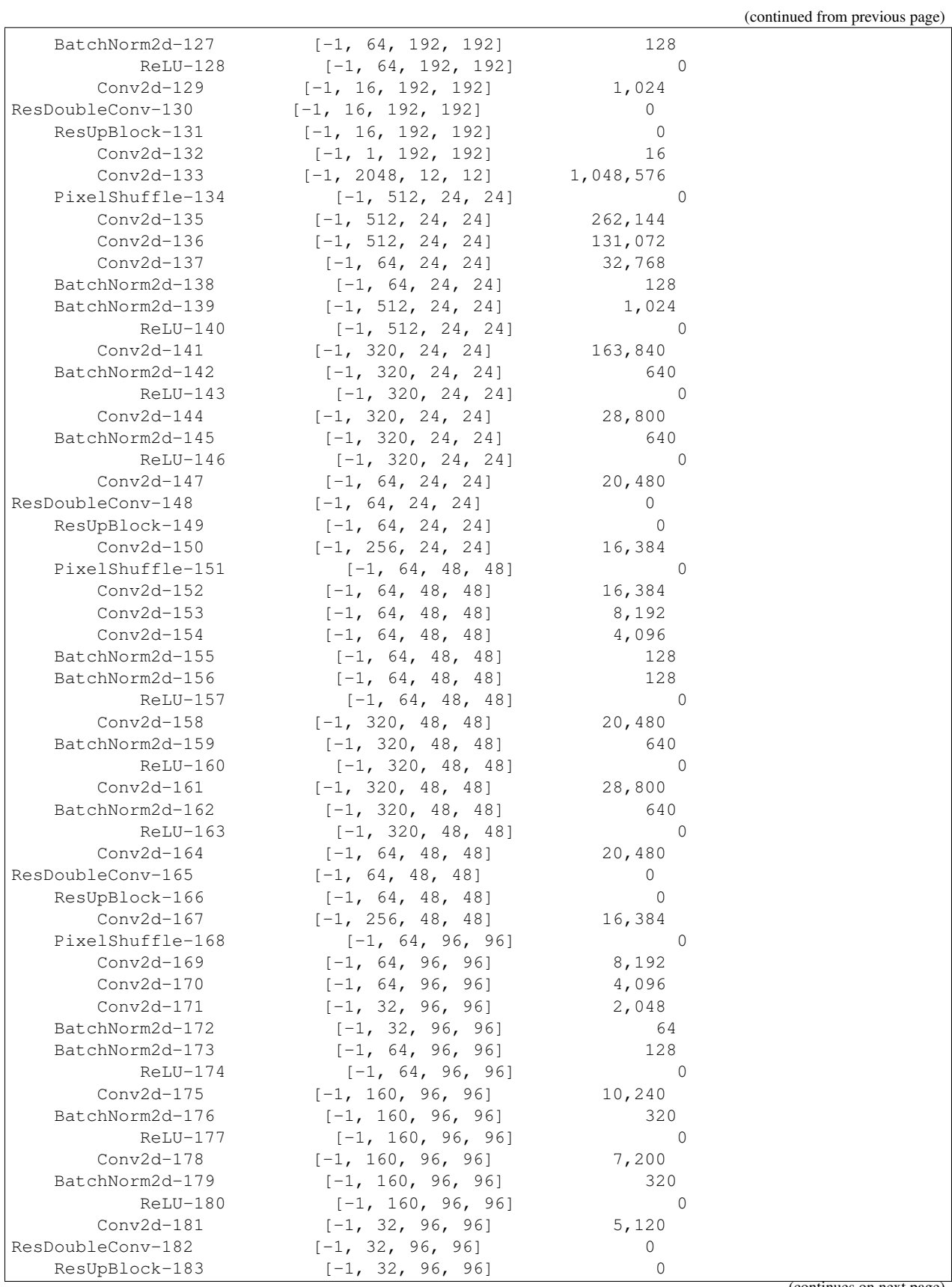

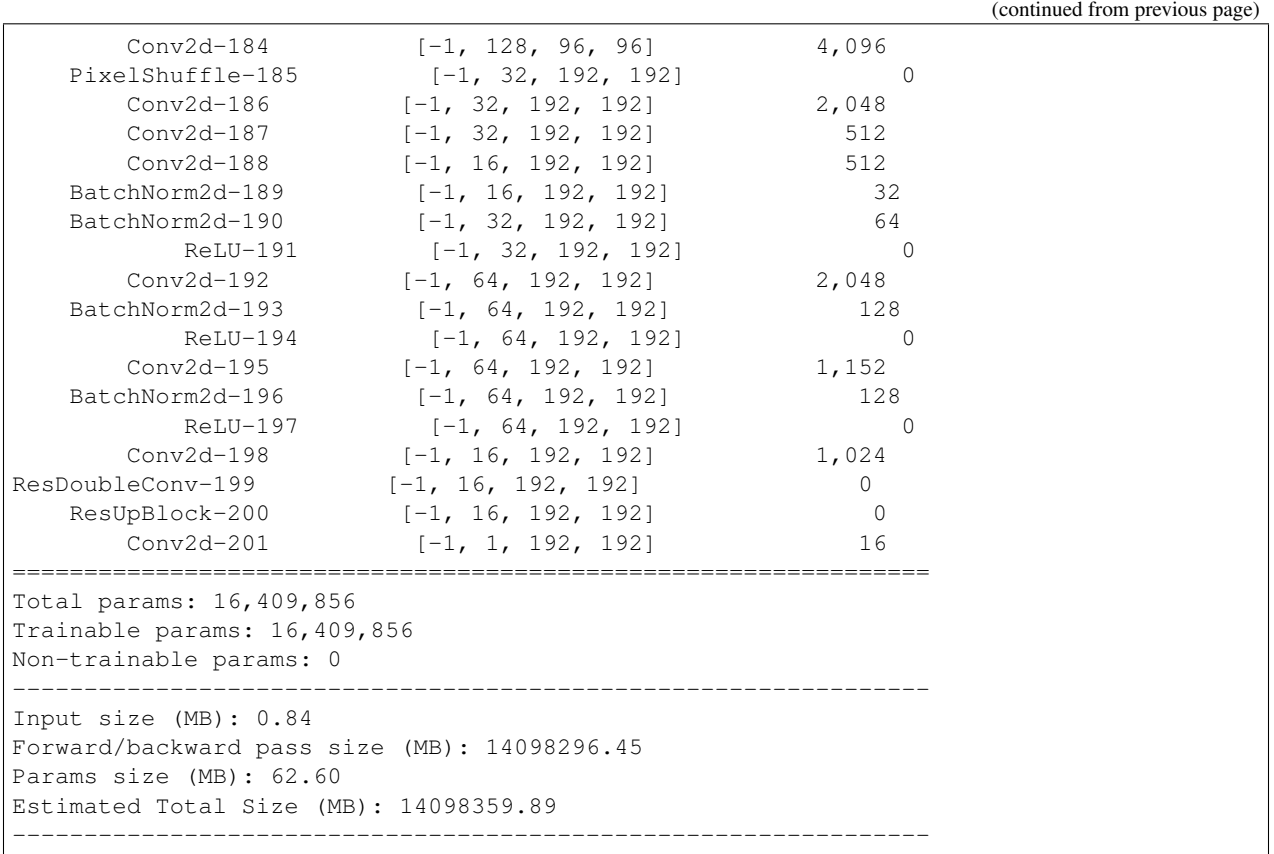

# <span id="page-29-0"></span>**6.2 2. The Dataset**

# **6.2.1 Dataset Google Drive link**

https://drive.google.com/open?id=10MBvlf6pMB78o-bWNe7tVlqNaIP3DtKQ

.zip, no compression algorithm was used, ZIP\_STORE option was used

#### **Total Size**

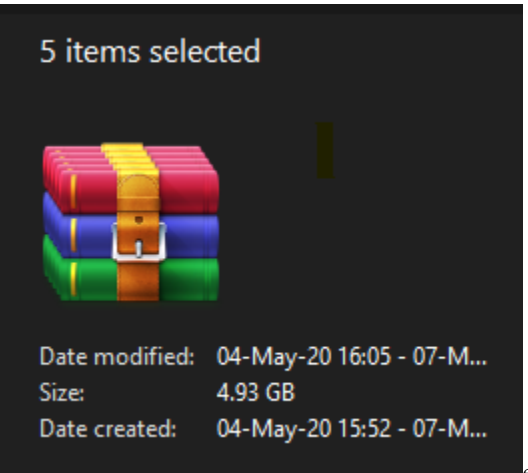

enter image description here

#### **6.2.2 Dataset Creation**

Github Link: [https://github.com/satyajitghana/TSAI-DeepVision-EVA4.0/blob/master/14\\_RCNN/01\\_DenseDepth\\_DatasetCreation.ipynb](https://github.com/satyajitghana/TSAI-DeepVision-EVA4.0/blob/master/14_RCNN/01_DenseDepth_DatasetCreation.ipynb) [https://github.com/satyajitghana/TSAI-DeepVision-EVA4.0/blob/master/14\\_RCNN/01\\_02\\_DenseDepth\\_DatasetCreation.ipynb](https://github.com/satyajitghana/TSAI-DeepVision-EVA4.0/blob/master/14_RCNN/01_02_DenseDepth_DatasetCreation.ipynb)

Colab Link: https://colab.research.google.com/github/satyajitghana/TSAI-DeepVision-EVA4.0/blob/master/14\_RCNN/01\_DenseDepth\_DatasetCreation.ipynb

https://colab.research.google.com/github/satyajitghana/TSAI-DeepVision-EVA4.0/blob/master/14\_RCNN/01\_02\_DenseDepth\_Dataset

#### **6.2.3 Depth Map creation**

Colab link: [https://colab.research.google.com/github/satyajitghana/TSAI-DeepVision-](https://colab.research.google.com/github/satyajitghana/TSAI-DeepVision-EVA4.0/blob/master/14_RCNN/02_DepthModel_DepthMap.ipynb)[EVA4.0/blob/master/14\\_RCNN/02\\_DepthModel\\_DepthMap.ipynb](https://colab.research.google.com/github/satyajitghana/TSAI-DeepVision-EVA4.0/blob/master/14_RCNN/02_DepthModel_DepthMap.ipynb)

#### **6.2.4 Mean and Standard Deviation**

Github Link: [https://github.com/satyajitghana/TSAI-DeepVision-EVA4.0/blob/master/14\\_RCNN/03\\_DepthModel\\_MeanStd.ipynb](https://github.com/satyajitghana/TSAI-DeepVision-EVA4.0/blob/master/14_RCNN/03_DepthModel_MeanStd.ipynb)

Colab Link: https://colab.research.google.com/github/satyajitghana/TSAI-DeepVision-EVA4.0/blob/master/14\_RCNN/03\_DepthModel\_MeanStd.ipynb

#### **Dataset Stats:**

- 1. BG Images
- Mean:['0.573435604572296', '0.520844697952271', '0.457784473896027']
- Std: ['0.207058250904083', '0.208138316869736', '0.215291306376457']
- 1. FG\_BG Images
- Mean: ['0.568499565124512', '0.512103974819183', '0.452332496643066']
- Std: ['0.211068645119667', '0.211040720343590', '0.216081097722054']
- 1. FG\_BG\_MASK Images
- Mean: ['0.062296919524670', '0.062296919524670', '0.062296919524670']
- Std: ['0.227044790983200', '0.227044790983200', '0.227044790983200']
- 1. DEPTH\_FG\_BG
- Mean: ['0.302973538637161', '0.302973538637161', '0.302973538637161']
- Std: ['0.101284727454185', '0.101284727454185', '0.101284727454185']

#### **6.2.5 Dataset Visualization**

Github Link: [https://github.com/satyajitghana/TSAI-DeepVision-EVA4.0/blob/master/14\\_RCNN/04\\_DepthModel\\_DataViz.ipynb](https://github.com/satyajitghana/TSAI-DeepVision-EVA4.0/blob/master/14_RCNN/04_DepthModel_DataViz.ipynb)

Colab Link: https://colab.research.google.com/github/satyajitghana/TSAI-DeepVision-EVA4.0/blob/master/14\_RCNN/04\_DepthModel\_DataViz.ipynb

Note: To view them larger, right click -> Open image in new tab

#### **BG Images**

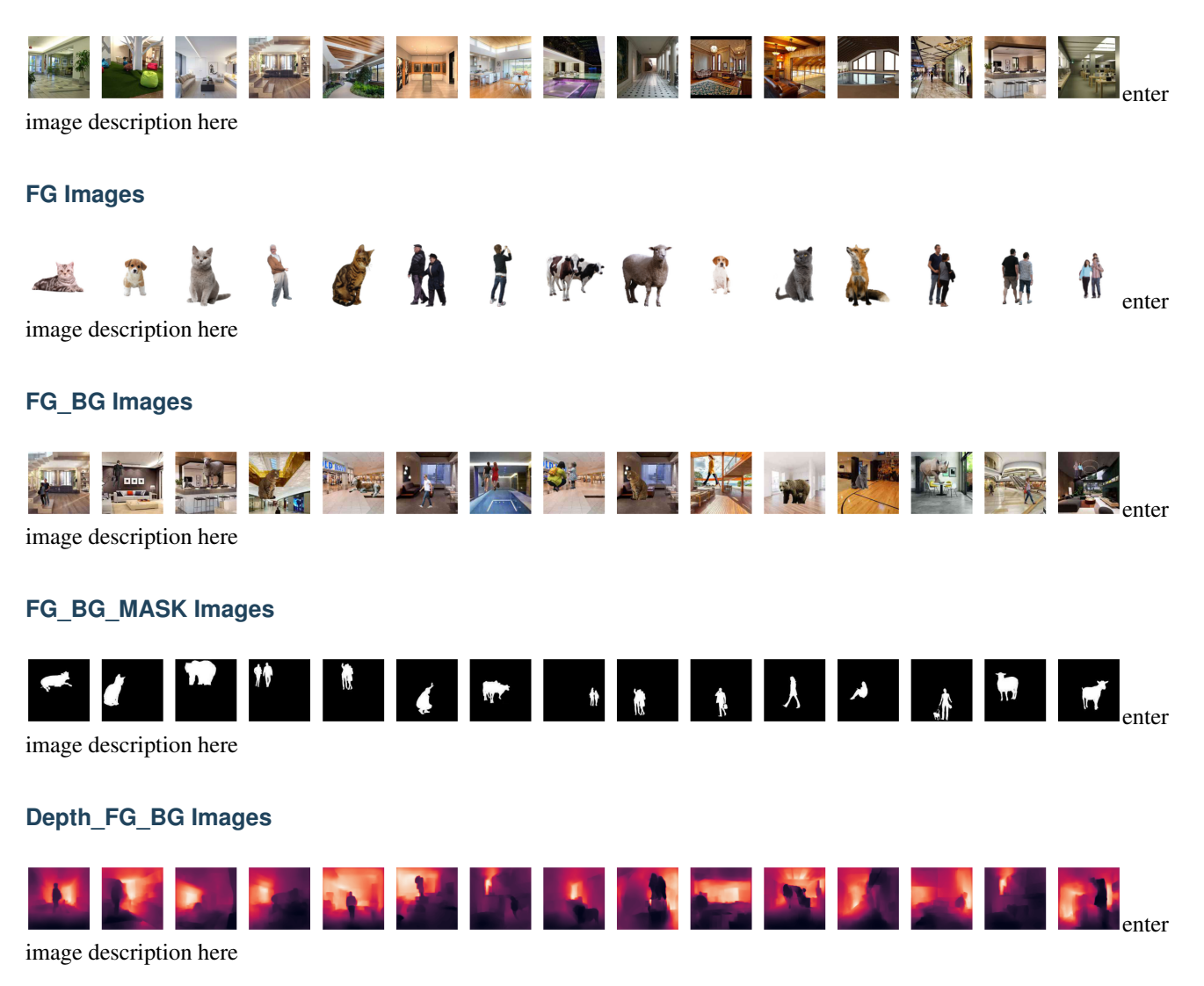

#### **6.2.6 How the dataset was created**

Since we need to apply the foreground images on background images and also creating a mask of the fg images, i used transparent background png images, a image crawler was run on Bing to gather people, animals, dogs, cats, bears, goats, deer, cow and human images for the fg, mall interior, interior and indoor images were searched and crawled.

Now we converted the fg png images to mask by filling the transparent part with white and rest image with black using this code,

```
img = cv2.imread(fg_images[0], cv2.IMREAD_UNCHANGED)
ret, mask = cv2.threshold(im[:, :, 3], 0, 255, cv2. THRESH_BINARY)
```
For the BG Images, they were resized and cropped to 200x200 using this,

```
def crop_center(pil_img):
       img_width, img_height = pil_img.size
       crop_dim = img_width if img_width < img_height else img_height
       crop_width = crop_height = crop_dim
       return pil img.crop(((img_width - crop_width) // 2, (img_height - \ldots˓→crop_height) // 2, (img_width + crop_width) // 2, (img_height + crop_
\rightarrowheight) // 2))
```
Once we've process this, we'll have  $f(q(100), dq(100), f(q \text{ and } k(100)),$  now we need to create the fg bg images

Now to create the fg\_bg images and also the fg\_bg\_mask images, we will place the fg images on top of bg images at random positions, 10 times, and do this with flipped fg images, in total we will have  $f g (100) \times g (100) \times g$ flip (2) x place random (10) = fg bg (400,000) + fg bg mask (400, 000)

Code to do this,

```
idx = 0for bidx, bg_image in enumerate(tqdm(bgc_images)):
    if (bidx < last_idx):
        continue
        Path(f 'depth_dataset_cleaned/labels/').mkdir(parents = True, exist_ok = True)
        label_info = open(f "depth_dataset_cleaned/labels/bg_{bidx:03d}_label_info.txt
ightharpoonup", "w<sup>+"</sup>)
        idx = 4000 * bidxprint(f 'Processing BG {bidx}')
        Path(f 'depth_dataset_cleaned/fg_bg/bg_{bidx:03d}').mkdir(parents = True,
˓→exist_ok = True)
        Path(f 'depth_dataset_cleaned/fg_bg_mask/bg_{bidx:03d}').mkdir(parents = True,
˓→ exist_ok = True)
        for fidx, fg_image in enumerate(tgdm(fgc_images)): #do the add fg to bg 20.
ightharpoonuptimes
            for i in range(20): #do this twice, one with flip once without
            for should_flip in [True, False]:
            background = Image.open(bg_image)
        foreqround = Image.open(fq_image)
        fg_mask = Image.open(fgc_mask_images[fidx])
```
(continued from previous page)

```
if should_flip:
           foreground = foreground.transpose(PIL.Image.FLIP_LEFT_RIGHT)
       fg_mask = fg_mask.transpose(PIL.Image.FLIP_LEFT_RIGHT)
       b_width, b_height = background.size
       f_width, f_height = foreground.size
       max_y = b_{height} - f_{height}max_x = b_width - f_widthpos_x = np.random.random(tlow = 0, high = max_x, size = 1) [0]pos_y = np.random.random(tlow = 0, high = max_y, size = 1) [0]background.paste(foreground, (pos_x, pos_y), foreground)
       mask_bg = Image.new('L', background.size)
       fg_mask = fg_mask.convert('L')
       mask_bg.paste(fg_mask, (pos_x, pos_y), fg_mask)
       background.save(f 'depth_dataset_cleaned/fg_bg/bg_{bidx:03d}/fg_{fidx:03d}_bg_
˓→{bidx:03d}_{idx:06d}.jpg', optimize = True, quality = 30)
       mask_bg.save(f 'depth_dataset_cleaned/fg_bg_mask/bg_{bidx:03d}/fg_{fidx:03d}_
˓→bg_{bidx:03d}_mask_{idx:06d}.jpg', optimize = True, quality = 30)
       label_info.write(f 'fg_bg/bg_{bidx:03d}/fg_{fidx:03d}_bg_{bidx:03d}_{idx:06d}.
˓→jpg\tfg_bg_mask/bg_{bidx:03d}/fg_{fidx:03d}_bg_{bidx:03d}_mask_{idx:06d}.jpg\t{pos_
˓→x}\t{pos_y}\n')
       idx = idx + 1label info.close()
       last_idx = bidx
```
For efficiency i wrote the generated file to .zip file, why was this done though ?

<https://medium.com/@satyajitghana7/working-with-huge-datasets-800k-files-in-google-colab-and-google-drive-bcb175c79477>

Once this was done, we need to create the depth map, by running the DenseDepth Model on our fg\_bg images, this was done by taking batches of 1000, since otherwise we had memory bottleneck issues, moreover i had to manually use the python's garbage collector to make sure we free the memory after every batch

```
def run_processing(fr = 0, to = 10):
   print(f 'running process from \{fr\}(inclusive) to \{to\}(exclusive) BGs')
        for bdx, b files in enumerate(tqdm(grouped files[fr: to])):
            print(f 'Processing for BG {fr + bdx}')
        out_zip = ZipFile('depth_fg_bg.zip', mode = 'a', compression = zipfile.ZIP_
˓→STORED)
       batch_size = 1000
       batch\_idx = 0for batch in make_batch(b_files, batch_size):
           images = []
        print(f 'Processing Batch {batch_idx}')
        for idx, b_file in enumerate(tqdm(batch)):
           imqdata = fq bg zip.read(b file)
        img = Image.open(io.BytesIO(imgdata))
        img = img \text{resize}((640, 480))x = np.clip(np.asarray(img, dtype = float) / 255, 0, 1)
```

```
(continued from previous page)
```

```
images.append(x)
       images = np.stack(images, axis = 0)
       print(f 'Running prediction for BG {fr + bdx} Batch {batch_idx}')
       t1 = time()output = predict(model, images)
       outputs = output.copy()
       t2 = time()print(f 'Prediction done took {(t2-t1):.5f} s')
       # resize the outputs to `200x200` and extract channel 0
       outputs = [resize(output, (200, 200))[:, : , 0]for output in outputs
       ]
       # create a temporary directory to save the png outputs of current bg directory
       Path(f 'temp_b').mkdir(parents = True, exist_ok = True)
       print ('Saving to Zip File') # for every output, save the output by appending
˓→mask to it
       for odx, output in enumerate(tqdm(outputs)):
           \Box, parent f, f name = b_files[batch_idx \star batch_size + odx].split(os.sep)
       f_name = f_name.split('.')[0]img = Image.fromarray(output * 255)
       img = img.convert('L')
       img.save(f 'temp_b/temp.png')
       out_zip.write('temp_b/temp.png', f 'mask_fg_bg/{parent_f}/mask_{f_name}.png')
       # cleanup files
       del output, outputs, images
       # garbage collect
       gc.collect()
       batch idx = batch idx + 1
       out_zip.close()
```
# <span id="page-34-0"></span>**6.3 3. Loss Functions**

GitHub Link : [https://github.com/satyajitghana/ProjektDepth/blob/master/notebooks/11\\_DepthModel\\_ModelTrain\\_](https://github.com/satyajitghana/ProjektDepth/blob/master/notebooks/11_DepthModel_ModelTrain_PlayWithLossFunctions.ipynb) [PlayWithLossFunctions.ipynb](https://github.com/satyajitghana/ProjektDepth/blob/master/notebooks/11_DepthModel_ModelTrain_PlayWithLossFunctions.ipynb) Colab Link : [https://colab.research.google.com/github/satyajitghana/ProjektDepth/](https://colab.research.google.com/github/satyajitghana/ProjektDepth/blob/master/notebooks/11_DepthModel_ModelTrain_PlayWithLossFunctions.ipynb) [blob/master/notebooks/11\\_DepthModel\\_ModelTrain\\_PlayWithLossFunctions.ipynb](https://colab.research.google.com/github/satyajitghana/ProjektDepth/blob/master/notebooks/11_DepthModel_ModelTrain_PlayWithLossFunctions.ipynb)

Segmentation Loss Functions:

- BCEWithLogits
- DiceLoss
- BCEDice
- TverskyLoss
- BCETversky

Depth Loss Functions:

- BerHu
- GradLoss
- BCEWithLogits
- RMSE
- SSIM

Various combinations of the above losses were tried with 1/16th of the dataset

A Small experiment was done to check if 30M params is really required or no, we found that 15M params model performed similar to 30M, so the higher param model was scraped

#### With 30M Params:

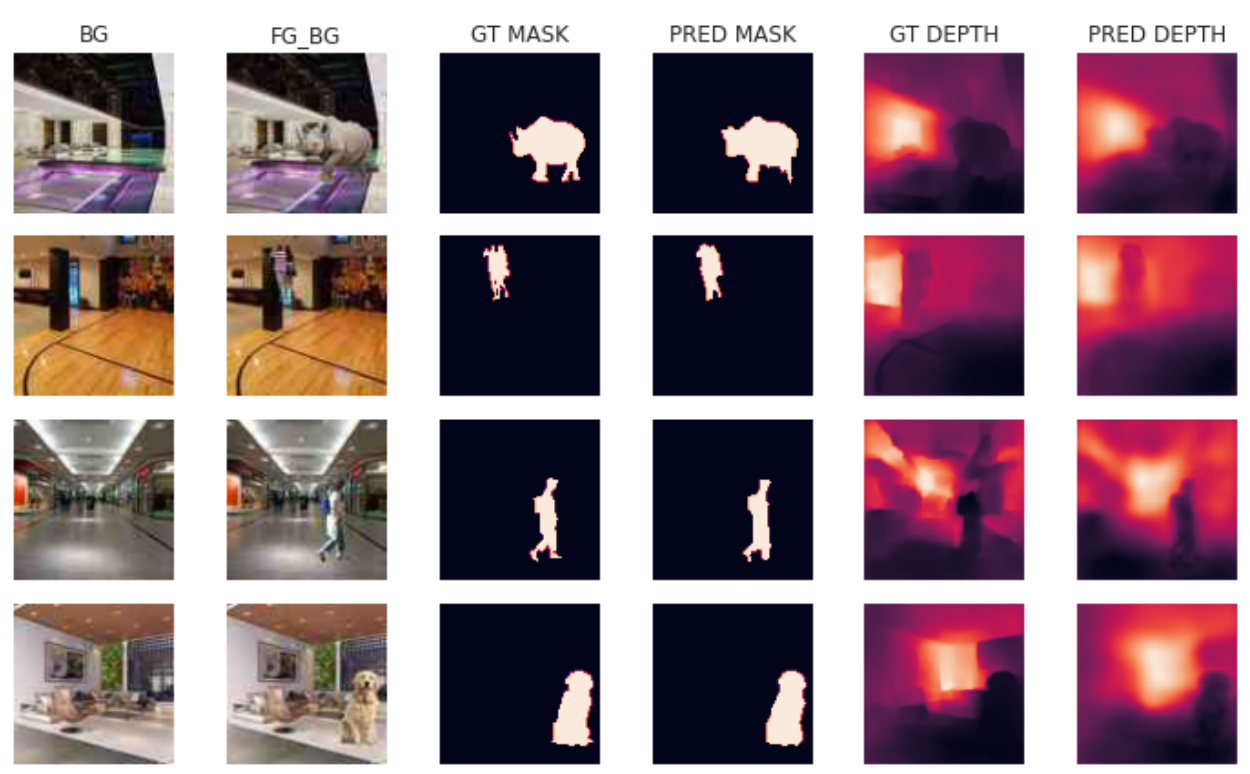

With 15M Params:

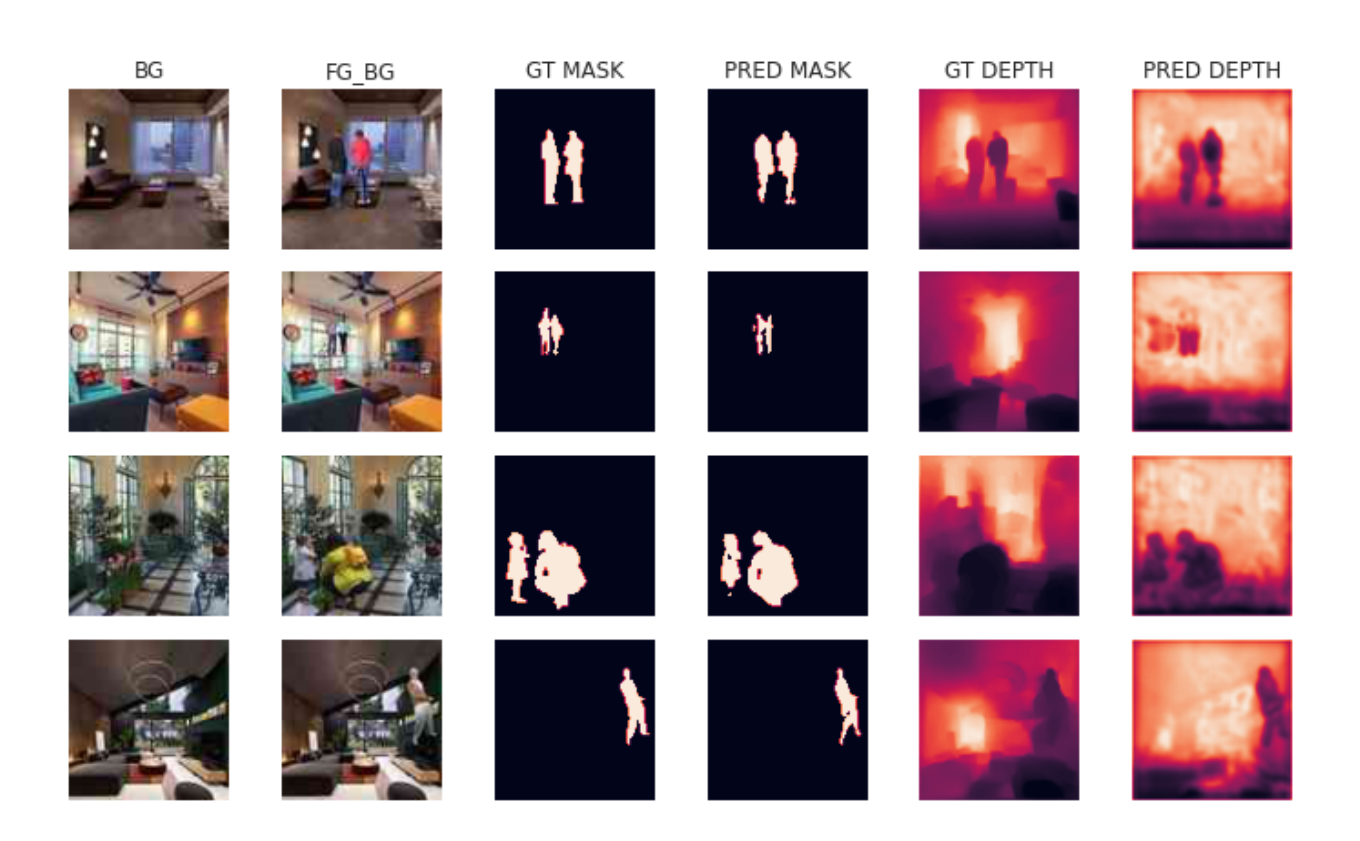

# **6.3.1 Playing with Loss Functions**

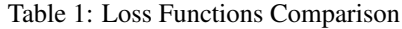

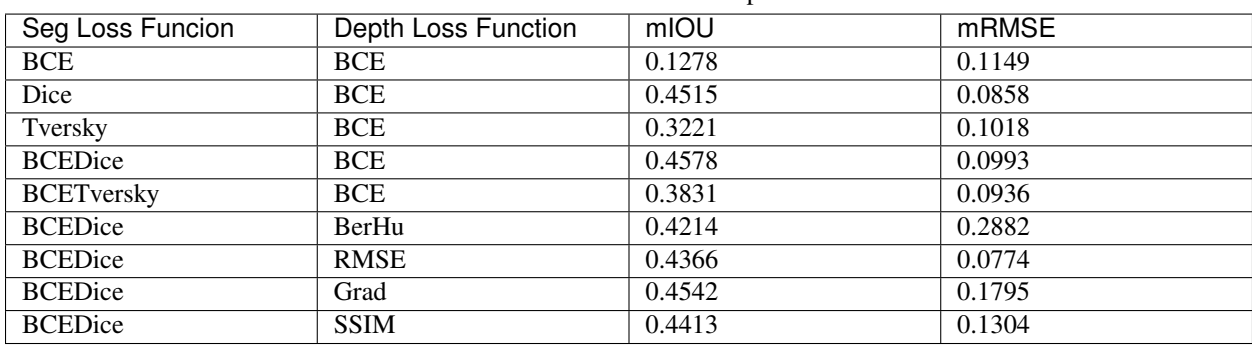

Note:

- mIOU: higher is better
- mRMSE: lower is better

1. seg\_loss = BCEWithLogits, depth\_loss = BCEWithLogits

2. seg\_loss = DiceLoss, depth\_loss = BCEWithLogits

3. seg\_loss = TverskyLoss, depth\_loss = BCEWithLogits

4. seg\_loss = BCEDiceLoss, depth\_loss = BCEWithLogits

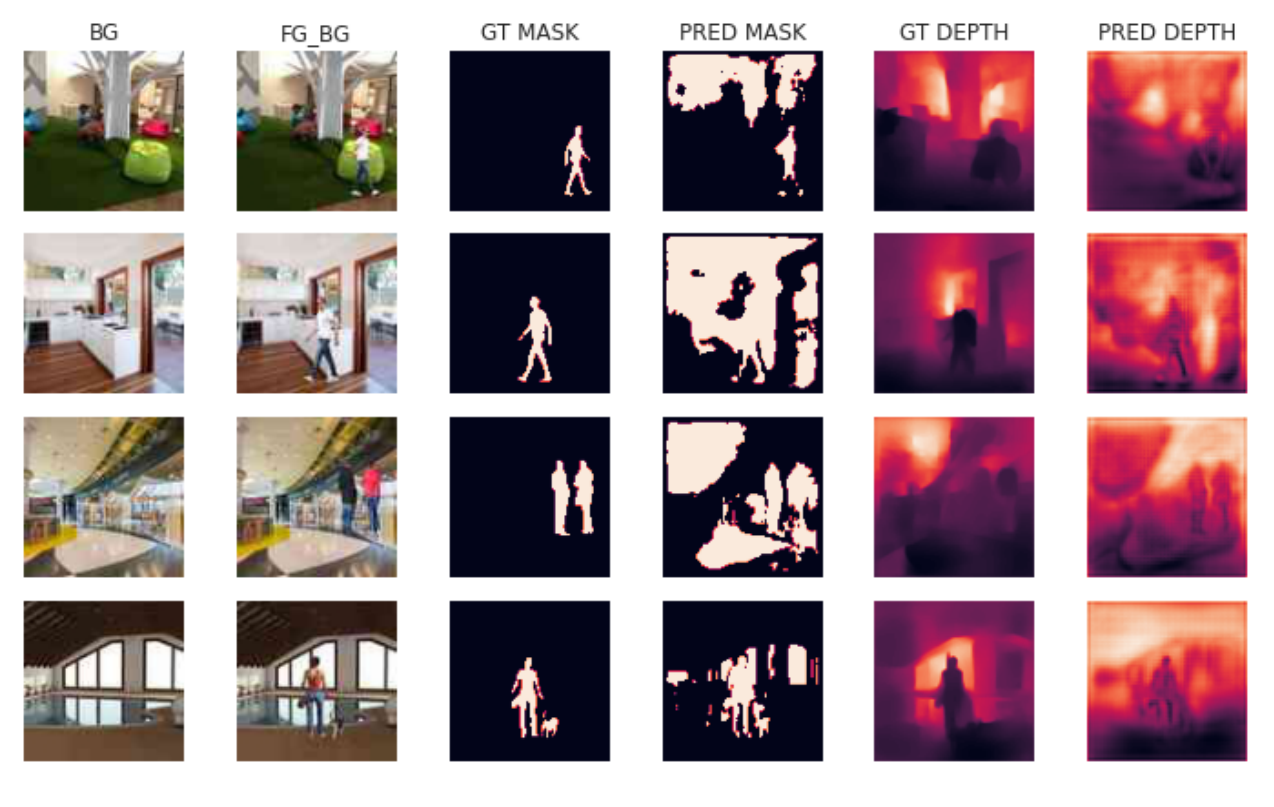

Fig. 2: bce\_bce

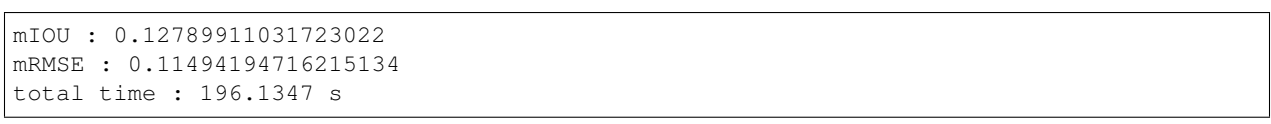

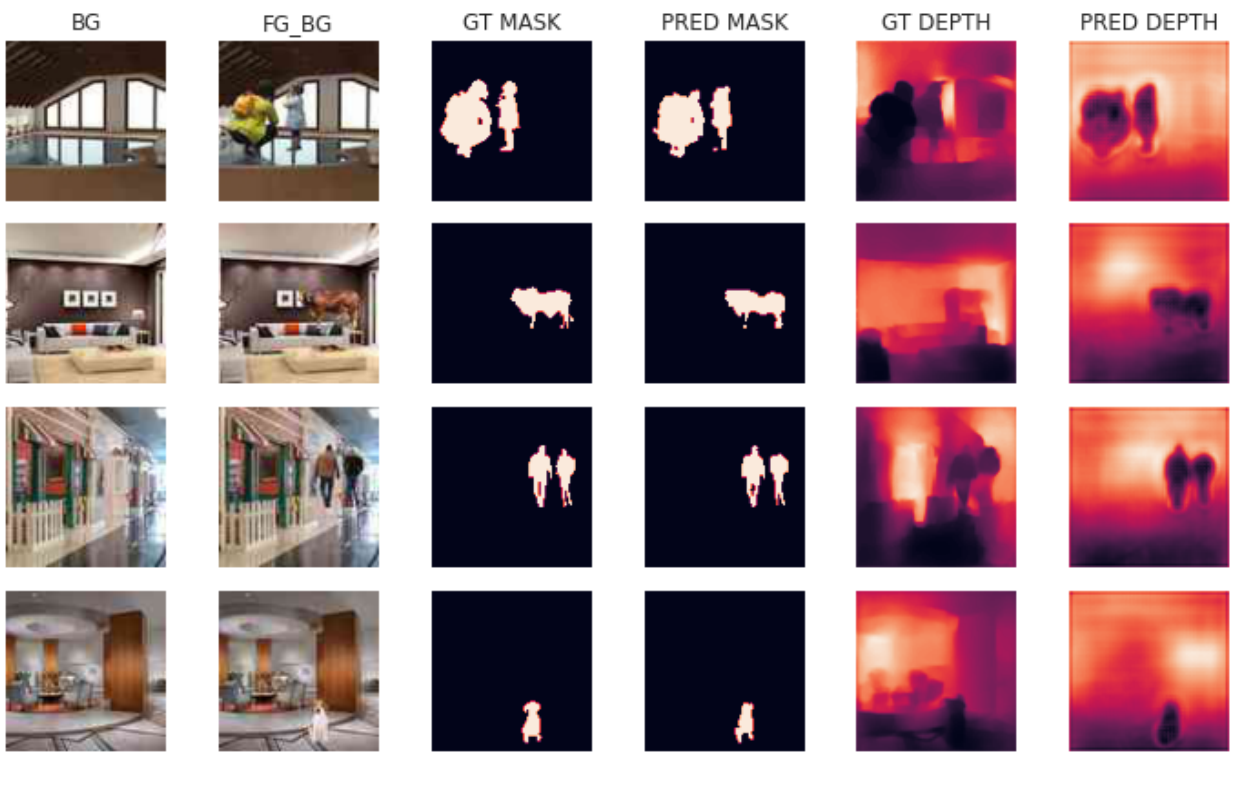

Fig. 3: dice\_bce

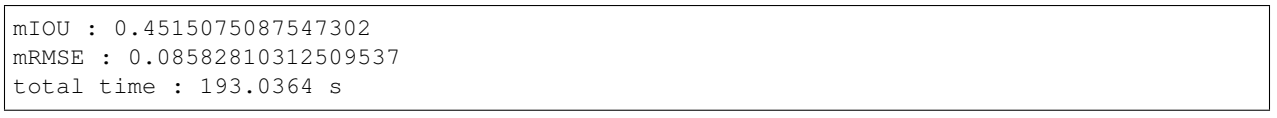

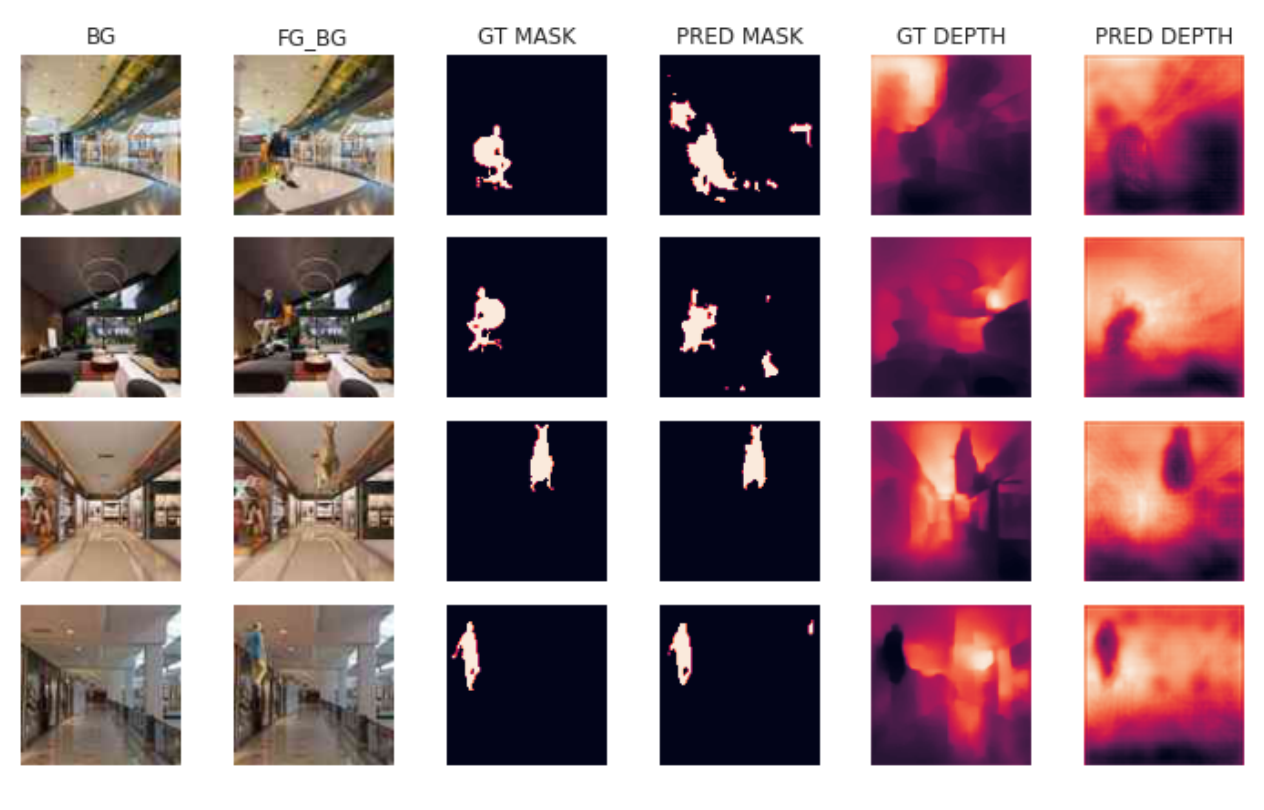

Fig. 4: tversky\_bce

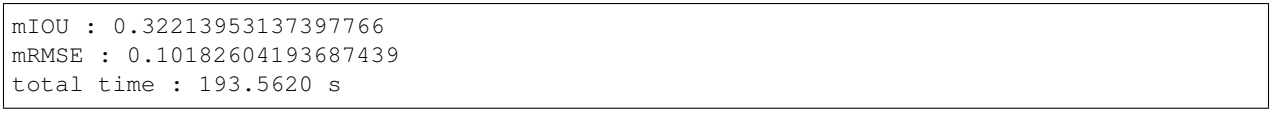

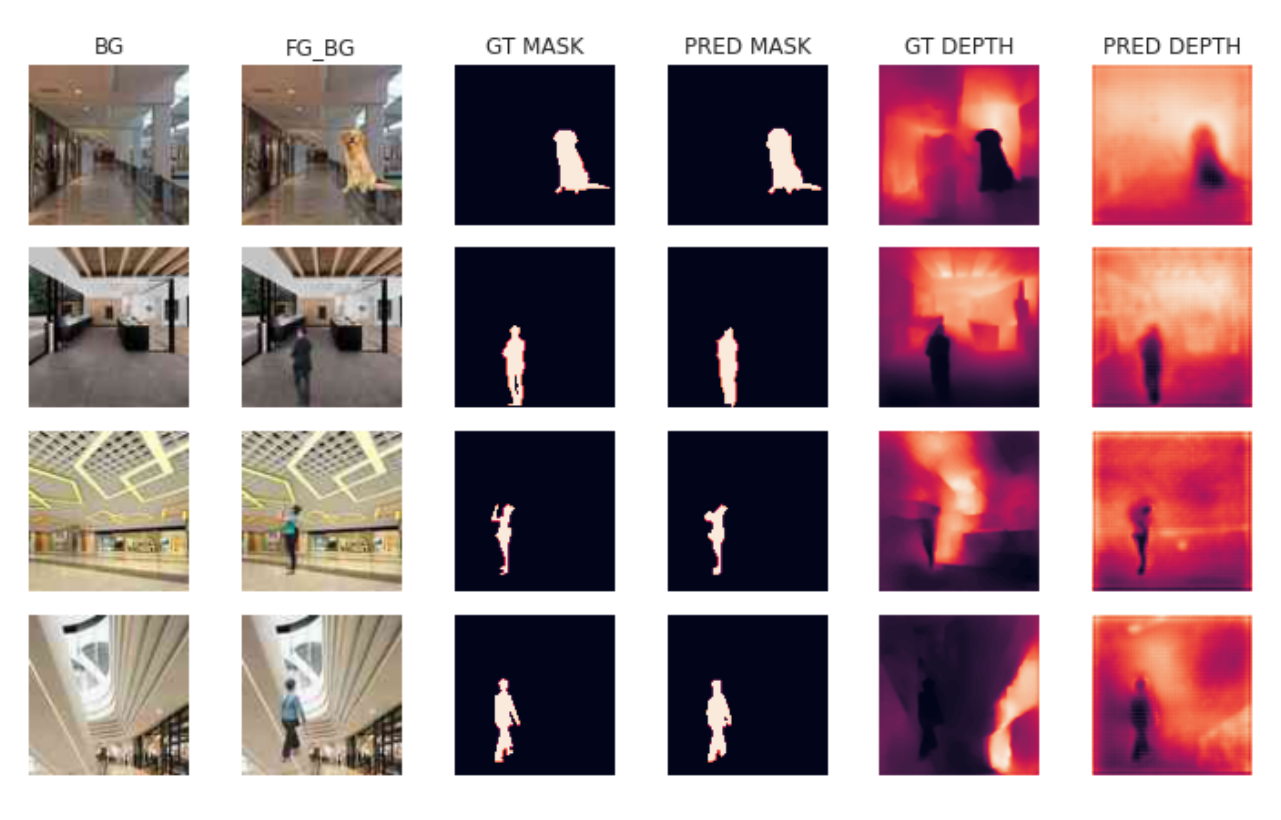

Fig. 5: bcedice\_bce

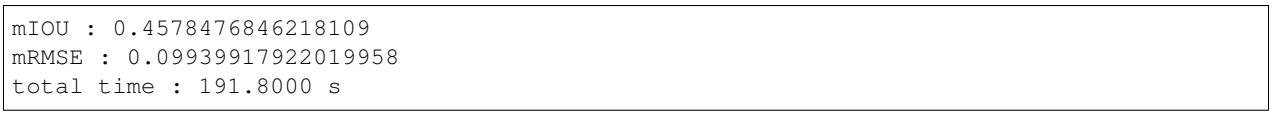

# BG FG BG **GT MASK** PRED MASK **GT DEPTH** PRED DEPTH ų Ŵ.

#### 5. seg\_loss = BCETverskyLoss, depth\_loss = BCEWithLogits

Fig. 6: bcetversky\_bce

```
mIOU : 0.3831656873226166
mRMSE : 0.0936645045876503
total time : 192.6121 s
```
6. seg\_loss = BCEDiceLoss, depth\_loss = BCEWithLogits

7. seg\_loss = BCEDiceLoss, depth\_loss = BerHuLoss

8. seg\_loss = BCEDiceLoss, depth\_loss = RMSELoss

9. seg\_loss = BCEDiceLoss, depth\_loss = GradLoss

10. seg\_loss = BCEDiceLoss, depth\_loss = SSIMLoss

# <span id="page-41-0"></span>**6.4 4. Testing Timings and Hyper Params**

GitHub Link: [https://github.com/satyajitghana/ProjektDepth/blob/master/notebooks/08\\_DepthModel\\_Experiments\\_](https://github.com/satyajitghana/ProjektDepth/blob/master/notebooks/08_DepthModel_Experiments_Timings.ipynb) [Timings.ipynb](https://github.com/satyajitghana/ProjektDepth/blob/master/notebooks/08_DepthModel_Experiments_Timings.ipynb) Colab Link : [https://colab.research.google.com/github/satyajitghana/ProjektDepth/blob/master/](https://colab.research.google.com/github/satyajitghana/ProjektDepth/blob/master/notebooks/08_DepthModel_Experiments_Timings.ipynb) [notebooks/08\\_DepthModel\\_Experiments\\_Timings.ipynb](https://colab.research.google.com/github/satyajitghana/ProjektDepth/blob/master/notebooks/08_DepthModel_Experiments_Timings.ipynb)

GPU: Tesla P100

#### **6.4.1 Playing with batch\_size**

BATCH\_SIZE = 16

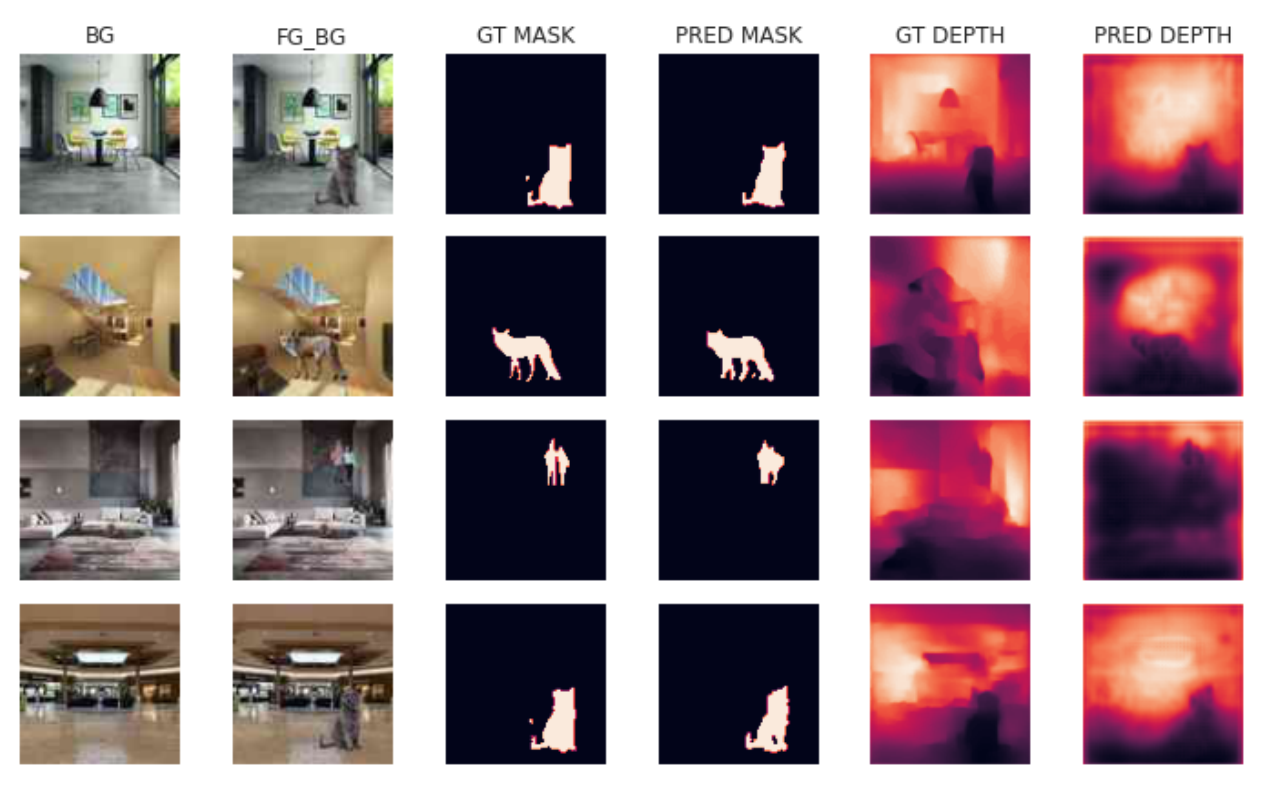

Fig. 7: bcedice\_bce

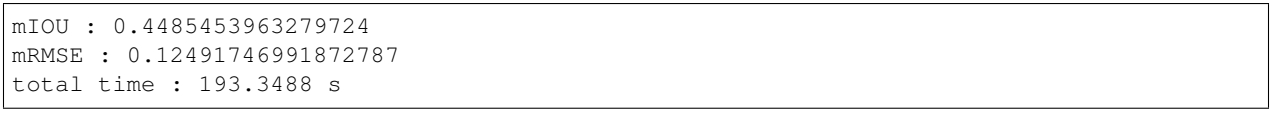

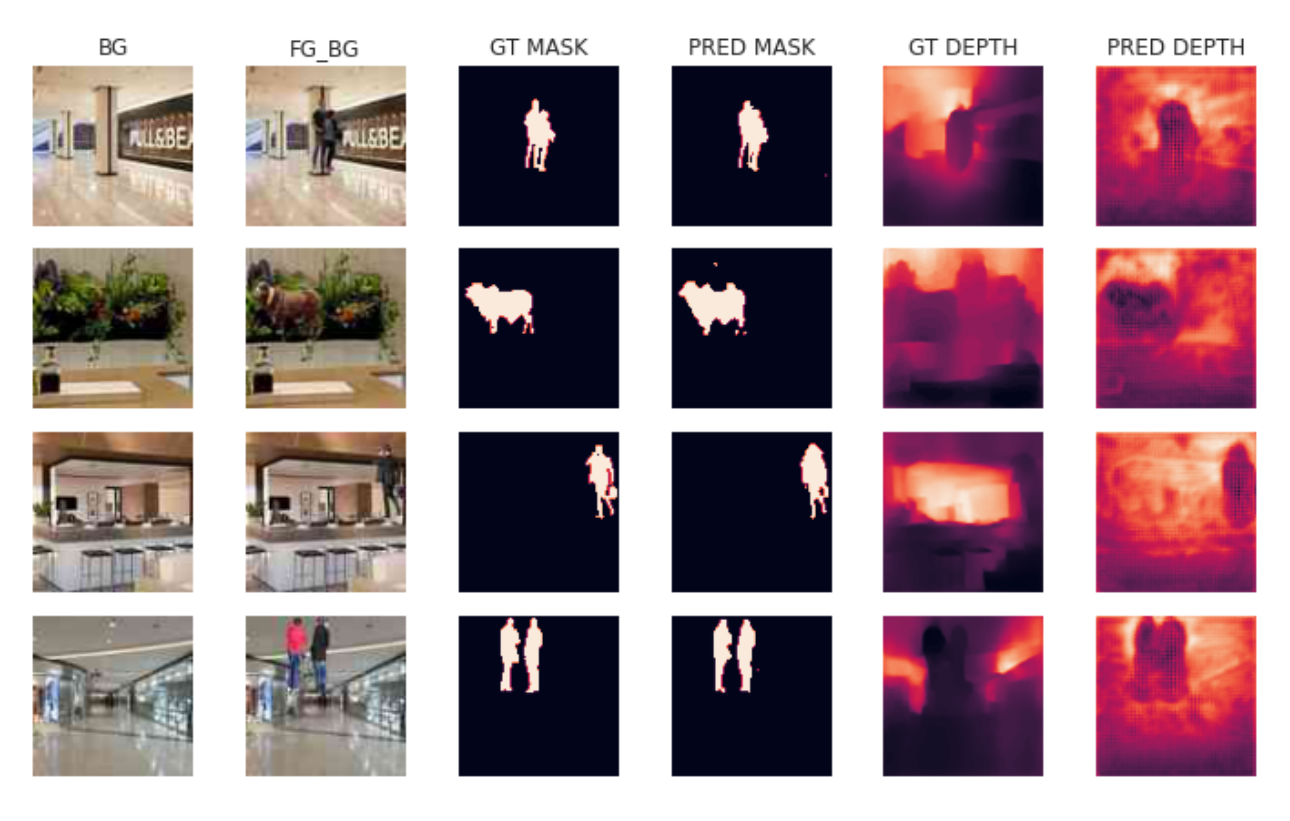

Fig. 8: bcedice\_berhu

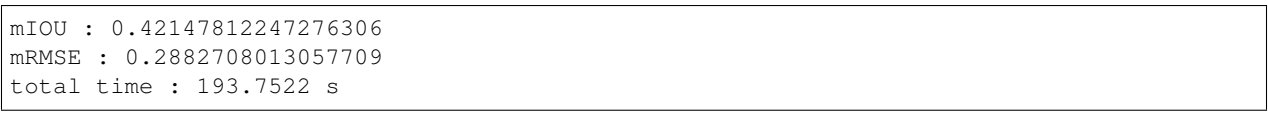

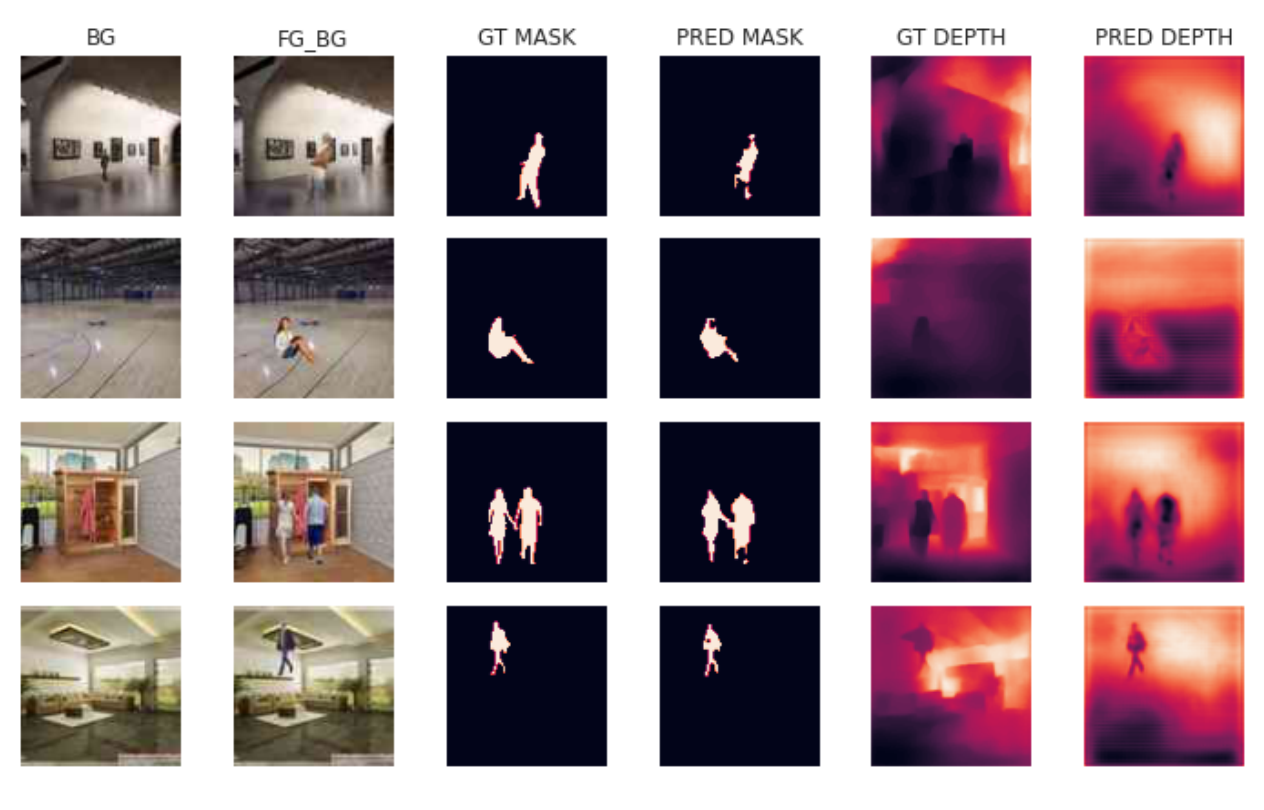

Fig. 9: bcedice\_rmse

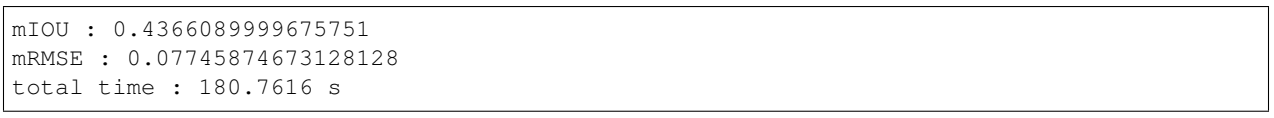

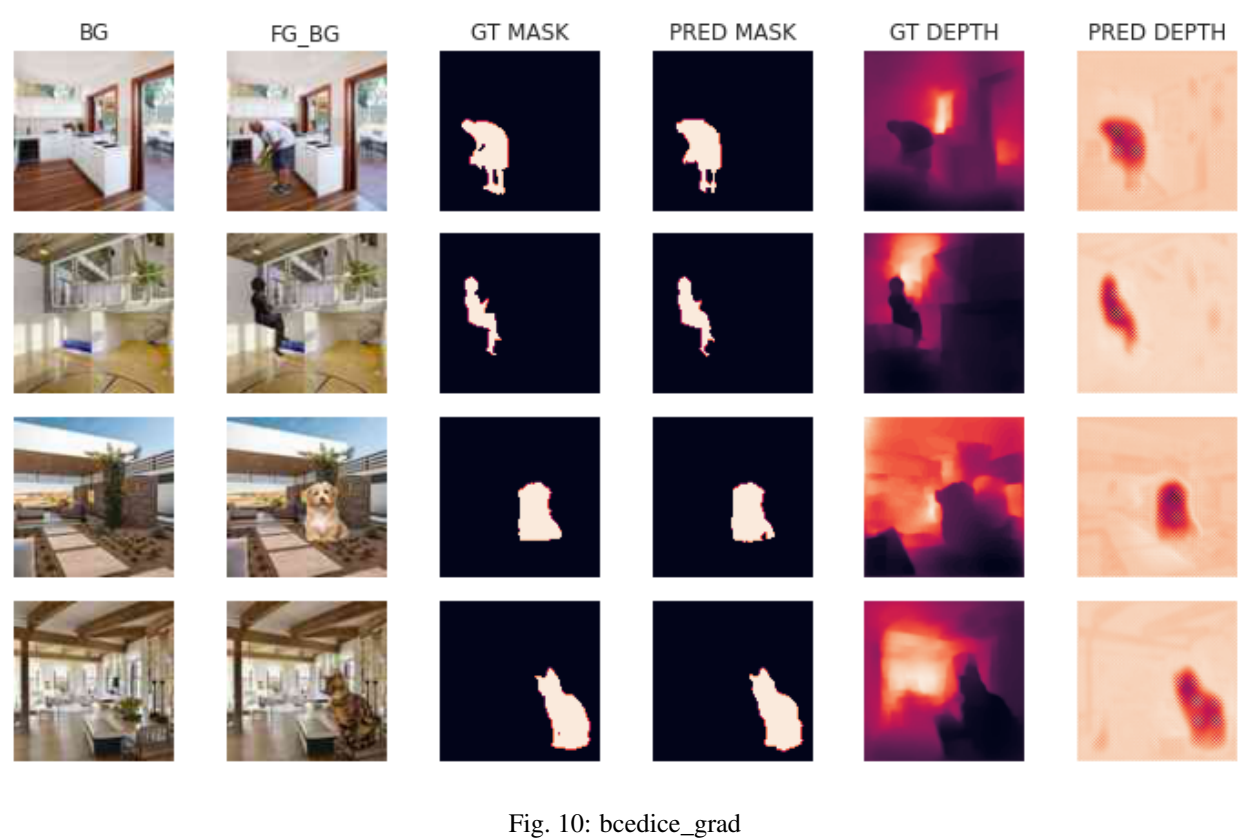

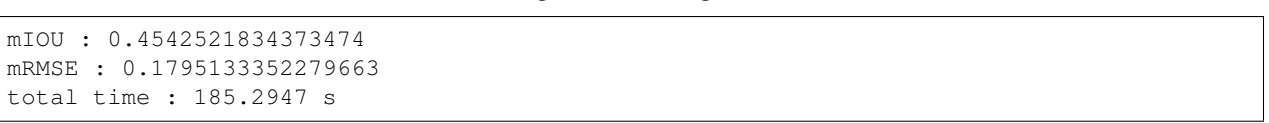

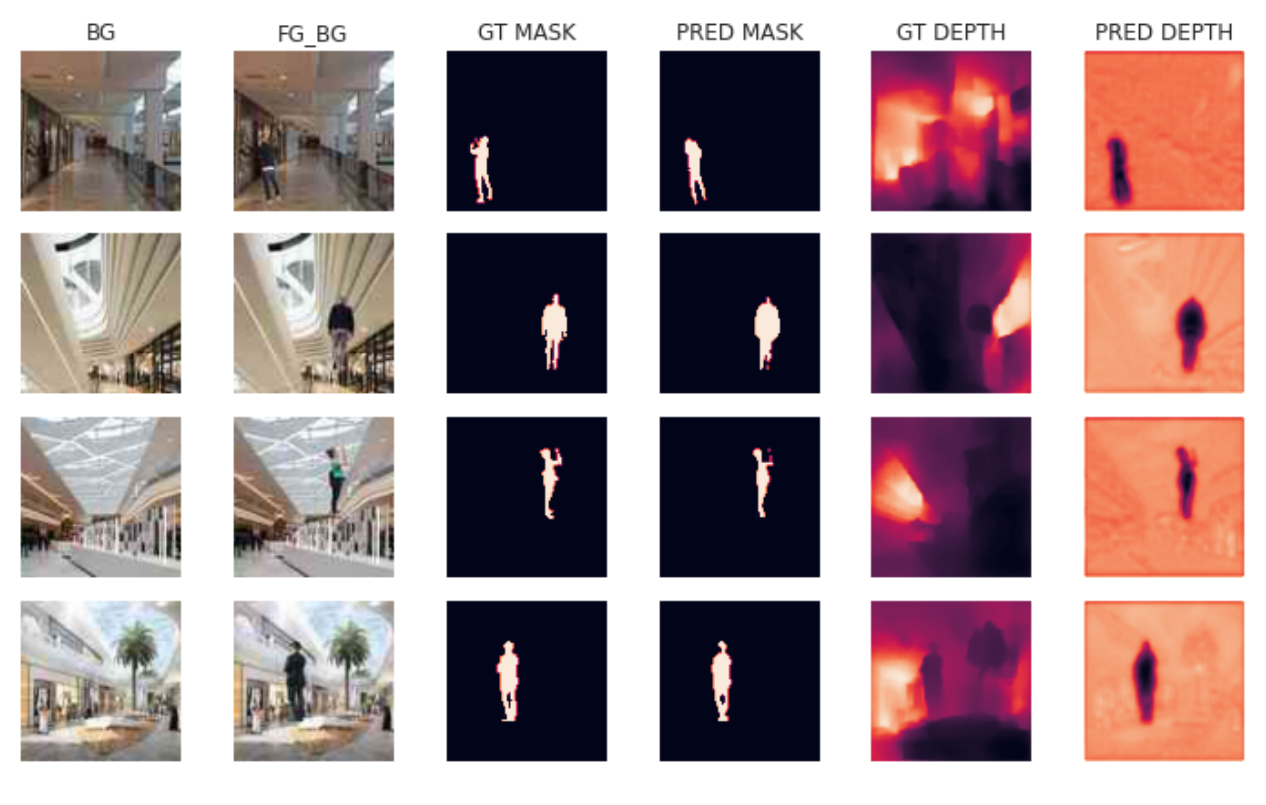

Fig. 11: bcedice\_ssim

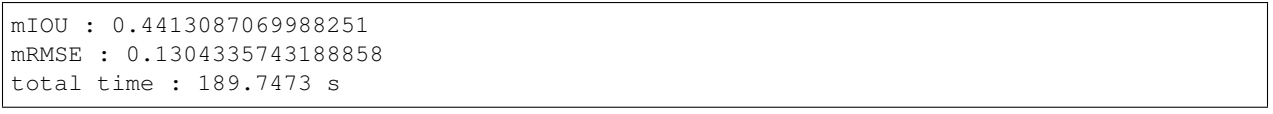

total time : 170.1182 s the model took : 154.6660 s i.e. 0.9092 % of total execution data loading took : 0.9110 s i.e. 0.0054 % of total execution others took : 13.0727 s i.e. 0.0768 % of total execution

BATCH\_SIZE = 32

```
total time : 157.4680 s
the model took : 149.0861 s i.e. 0.9468 % of total execution
data loading took : 0.7408 s i.e. 0.0047 % of total execution
others took : 6.7184 s i.e. 0.0427 % of total execution
```
BATCH SIZE =  $64$ 

```
total time : 149.5570 s
the model took : 144.6822 s i.e. 0.9674 % of total execution
data loading took : 0.6090 s i.e. 0.0041 % of total execution
others took : 3.5036 s i.e. 0.0234 % of total execution
```
BATCH\_SIZE = 128

total time : 145.5745 s the model took : 142.2546 s i.e. 0.9772 % of total execution data loading took : 0.5900 s i.e. 0.0041 % of total execution others took : 1.8308 s i.e. 0.0126 % of total execution

BATCH\_SIZE = 256

RuntimeError: CUDA out of memory. Tried to allocate 1.12 GiB (GPU 0; 15.90 GiB total →capacity; 12.72 GiB already allocated; 1023.81 MiB free; 14.20 GiB reserved in ˓<sup>→</sup>total by PyTorch)

#### **6.4.2 Testing Model Timings**

```
model = ResUNet()model = model.to(device)
lossfn = nn.BCEWithLogitsLoss()
optimizer = torch.optim.Adam(model.parameters(), lr=1e-2)
meow = torch.utils.data.Subset(train_subset, range(0, len(train_subset)//1))
meow_loader = torch.utils.data.DataLoader(meow, batch_size=128, shuffle=True, num_
˓→workers=2, pin_memory=True)
pbar = tqdm(meow_loader, dynamic_ncols=True)
other_time = 0
start = time()other_s = time()model.train()
other_e = time()other_time += other_e - other_s
```
(continued from previous page)

```
model_time = 0
meow_time = 0for batch_idx, data in enumerate(pbar):
   other_s = time()optimizer.zero_grad()
   other_e = time()other_time += other_e - other_s
   load_s = time()data['bg'] = data['bg'].to(device)
   data['fg_bg'] = data['fg_bg'].to(device)
   data['depth_fg_bg'] = data['depth_fg_bg'].to(device)
    data['fg_bg_mask'] = data['fg_bg_mask'].to(device)
    load_e = time()data_load_time += load_e - load_s
   model_s = time() # model start
   x = torch.cat([data['bg'], data['fg_bg']], dim=1)
   d out, s out = model(x)l1 = lossfn(d_out, data['depth_fg_bg'])
   12 = lossfn(s_out, data['fg_bg_mask'])
   loss = 2*11 + 12loss.backward()
   optimizer.step()
   model_e = time() # model end
   model_time += model_e - model_s
   other s = time()pbar.set_description(desc=f'loss={loss.item():.10f} batch_id={batch_idx}')
    # del data # and this shit was taking 0.07% of mah time
    if batch_idx % 200 == 0:
        torch.cuda.empty_cache() # this shit takes 8% of my frikking time
   other_e = time()other_time += other_e - other_s
end = time()print(f'total time : {end-start:.4f} s')
print(f'the model took : {model_time:.4f} s i.e. {(model_time / (end - start)):.4f} \gamma˓→of total execution')
```
(continues on next page)

 $data$  load time =  $0$ 

(continued from previous page)

```
print(f'data loading took : {data_load_time:.4f} s i.e. {(data_load_time / (end -
˓→start)):.4f} % of total execution')
print(f'others took : {other_time:.4f} s i.e. {(other_time / (end - start)):.4f} % of
˓→total execution')
```
#### OUTPUT

```
total time : 2331.8488 s
the model took : 2289.7168 s i.e. 0.9819 % of total execution
data loading took : 10.2884 s i.e. 0.0044 % of total execution
others took : 28.5874 s i.e. 0.0123 % of total execution
```
# <span id="page-49-0"></span>**6.5 5. Run on TPU !**

Github Link : https://github.com/satyajitghana/ProjektDepth/blob/master/notebooks/09 DepthModel Experiments [TPU.ipynb](https://github.com/satyajitghana/ProjektDepth/blob/master/notebooks/09_DepthModel_Experiments_TPU.ipynb) Colab Link : [https://colab.research.google.com/github/satyajitghana/ProjektDepth/blob/master/notebooks/](https://colab.research.google.com/github/satyajitghana/ProjektDepth/blob/master/notebooks/09_DepthModel_Experiments_TPU.ipynb) [09\\_DepthModel\\_Experiments\\_TPU.ipynb](https://colab.research.google.com/github/satyajitghana/ProjektDepth/blob/master/notebooks/09_DepthModel_Experiments_TPU.ipynb)

Refer to this article: <https://medium.com/@satyajitghana7/speed-up-your-model-training-w-tpu-on-google-colab-c55ac0f634d9>

Running on TPU almost halfed the training time, but at the time of writing this documentation, the code doesn't work, or is buggy since the PyTorch-XLA package is being updated frequently and there has been a lot of changes that's being introduced, which is the reason i decided to stay away from it when actually training my model. But its good for small trains.

# <span id="page-49-1"></span>**6.6 6. Training on Small Dataset**

Github Link : [https://github.com/satyajitghana/ProjektDepth/blob/master/notebooks/13\\_DepthModel\\_](https://github.com/satyajitghana/ProjektDepth/blob/master/notebooks/13_DepthModel_TrainOnSmallDataset.ipynb) [TrainOnSmallDataset.ipynb](https://github.com/satyajitghana/ProjektDepth/blob/master/notebooks/13_DepthModel_TrainOnSmallDataset.ipynb) Colab Link : [https://colab.research.google.com/github/satyajitghana/ProjektDepth/](https://colab.research.google.com/github/satyajitghana/ProjektDepth/blob/master/notebooks/13_DepthModel_TrainOnSmallDataset.ipynb) [blob/master/notebooks/13\\_DepthModel\\_TrainOnSmallDataset.ipynb](https://colab.research.google.com/github/satyajitghana/ProjektDepth/blob/master/notebooks/13_DepthModel_TrainOnSmallDataset.ipynb)

Now the model was trained on  $96 \times 96$  images, so then later we can perform transfer learning to train on  $192 \times 192$ images

The entire training took about 5.5 hrs, but its actually took more, since there were bugs that i had to patch up and then restart the run.

Albeit the program does checkpoint every epoch and also stores the best accuracy model, every model metric is logged using Tensorboard.

Quite a tiring experience overall

#### **6.6.1 LR Range Test**

GitHub Link : [https://github.com/satyajitghana/ProjektDepth/blob/master/notebooks/12\\_DepthModel\\_LRRangeTest.](https://github.com/satyajitghana/ProjektDepth/blob/master/notebooks/12_DepthModel_LRRangeTest.ipynb) [ipynb](https://github.com/satyajitghana/ProjektDepth/blob/master/notebooks/12_DepthModel_LRRangeTest.ipynb) Colab Link : [https://colab.research.google.com/github/satyajitghana/ProjektDepth/blob/master/notebooks/12\\_](https://colab.research.google.com/github/satyajitghana/ProjektDepth/blob/master/notebooks/12_DepthModel_LRRangeTest.ipynb) [DepthModel\\_LRRangeTest.ipynb](https://colab.research.google.com/github/satyajitghana/ProjektDepth/blob/master/notebooks/12_DepthModel_LRRangeTest.ipynb)

So the max\_lr should be about  $0.2-0.4$ 

Colab was kept alive by using my chrome extension <https://github.com/satyajitghana/colab-keepalive>

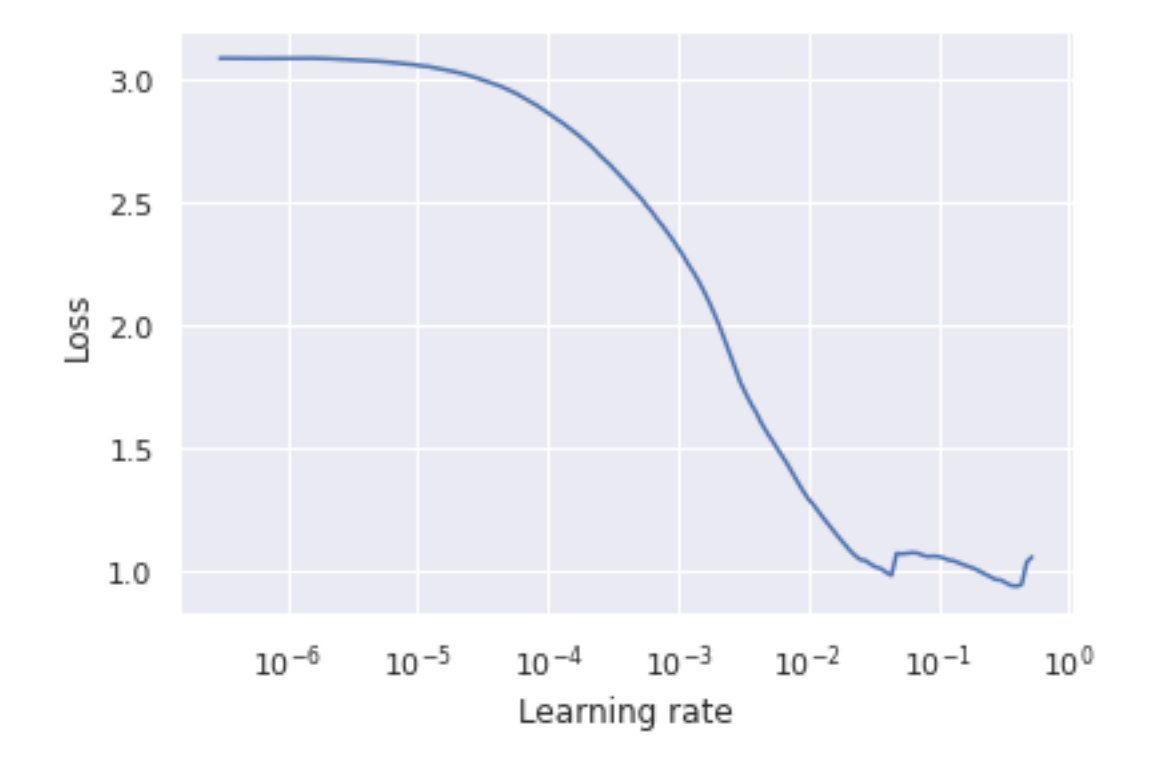

# **6.6.2 Train for 15 Epochs**

**LR Value**

#### **Train Loss**

Fig. 12: Train - Segmentation Loss

**Train Accuracy**

**Test Loss**

**Test Accuracy**

#### **6.6.3 Results**

**After 1st epoch**

**After 2nd epoch**

**After 4th epoch**

**After 9th epoch**

Fig. 13: Train Depth Loss

Fig. 14: Train mIOU

#### **After 11th epoch**

**After 15th epoch**

# <span id="page-51-0"></span>**6.7 7. Dataset and Model Exploration Log**

#### **6.7.1 Ideas**

- Train the model on 96x96 images then move on to larger 192x192 images, since i made the images dataset of  $200 \times 200$  i'll have to resize them, dumb me, should have thought of taking the size in multiple of 32, that's what the GPU s.
- Encoder-Decoder Model ? might be overkill ? should try it though, but seems like i could get away without using ED model
- Go through the various loss functions: <https://pytorch.org/docs/stable/nn.html#loss-functions>
- First train the network images (Encoder) so it learns to identify the objects and segment them, then teach the network to do depth estimation on large images as well as segmentation. - [X] Nope we'll train the entire model with smaller images first and then train with large images
- <https://github.com/fastai/fastai/blob/master/fastai/layers.py#L202> read this to understand how to initialize the pixel shuffle
- Use [https://github.com/OniroAI/MonoDepth-PyTorch/blob/master/models\\_resnet.py](https://github.com/OniroAI/MonoDepth-PyTorch/blob/master/models_resnet.py) for reference
- Use PreActivated ResNetV2, since its proven to be working better

There are so many mistakes in sir's code, why did he use interpolation ? why not use deconvolution ? it will not introduce the checkerboard issue. I figures i should use PixelShuffle, let's see how good it works

- Use Pixel Shuffel algorithm to increase resolution
- Maybe Use DepthWise Separation Convolution (MobileNet uses this)
- Use ResNeXt like architecture, let each kernel choose which object to segment
- Use IoU as a metric to tell how good my model is
- Try DiceLoss ?
- Try BCE Loss ?
- Try DICE + BCE Loss
- Try Jaccard Loss ? (Hybrid Loss as mentioned in Stacked Unet)
- Try image gradient loss ? from here <https://github.com/wolverinn/Depth-Estimation-PyTorch>
- Read this <https://heartbeat.fritz.ai/research-guide-for-depth-estimation-with-deep-learning-1a02a439b834>

Fig. 15: Train mRMSE

Fig. 16: Test - Segmentation Loss

Fig. 17: Test Depth Loss

- Study [https://github.com/wolverinn/Depth-Estimation-PyTorch/blob/master/fyn\\_main.py](https://github.com/wolverinn/Depth-Estimation-PyTorch/blob/master/fyn_main.py)
- Sudy UNet
- Study ResNeXt
- Add a pre convolution

Higher Batch Size, Higher Learning Rate

Make Unet-Resnet Architecture, Then add Pixel Shuffling, Then use ResNeXt

Combine all these ideas to make the final model, All the best

BOOOO

#### **6.7.2 TODO**

- [x] Make Unet-Resnet
- [ ] Try the different loss functions
- [x] Add Pixel Shuffling
- [x] Check if everything works with ResNet and smaller dataset
- [x] Add ResNeXt
- [ ] Try DataAugmentation
- [] ~~Check if everything works with ResNeXt with smaller dataset~~
- [x] Create a Deeper Network
- [x] Reduce the Filters on the Segmentation Decoder
- [ ] Make the library
- [ ] Add save model checkpoint
- [ ] Add Tensorboard
- [ ] Train ! Train ! Train !

#### **6.7.3 Model**

```
Encoding -> Bridge -> Decoder1
                   -> Decoder2
```
Fig. 18: Test mIOU

#### Fig. 19: Test mRMSE

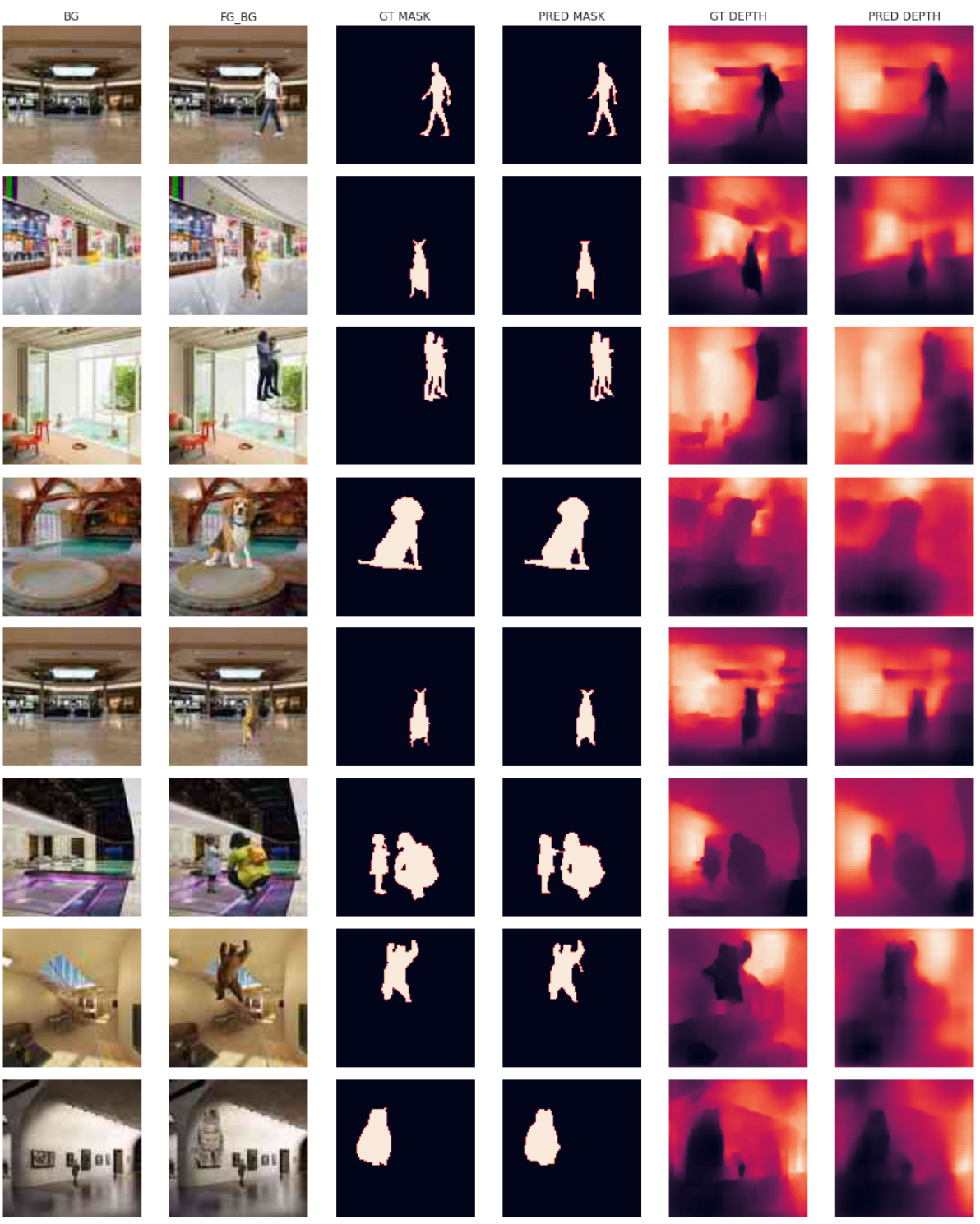

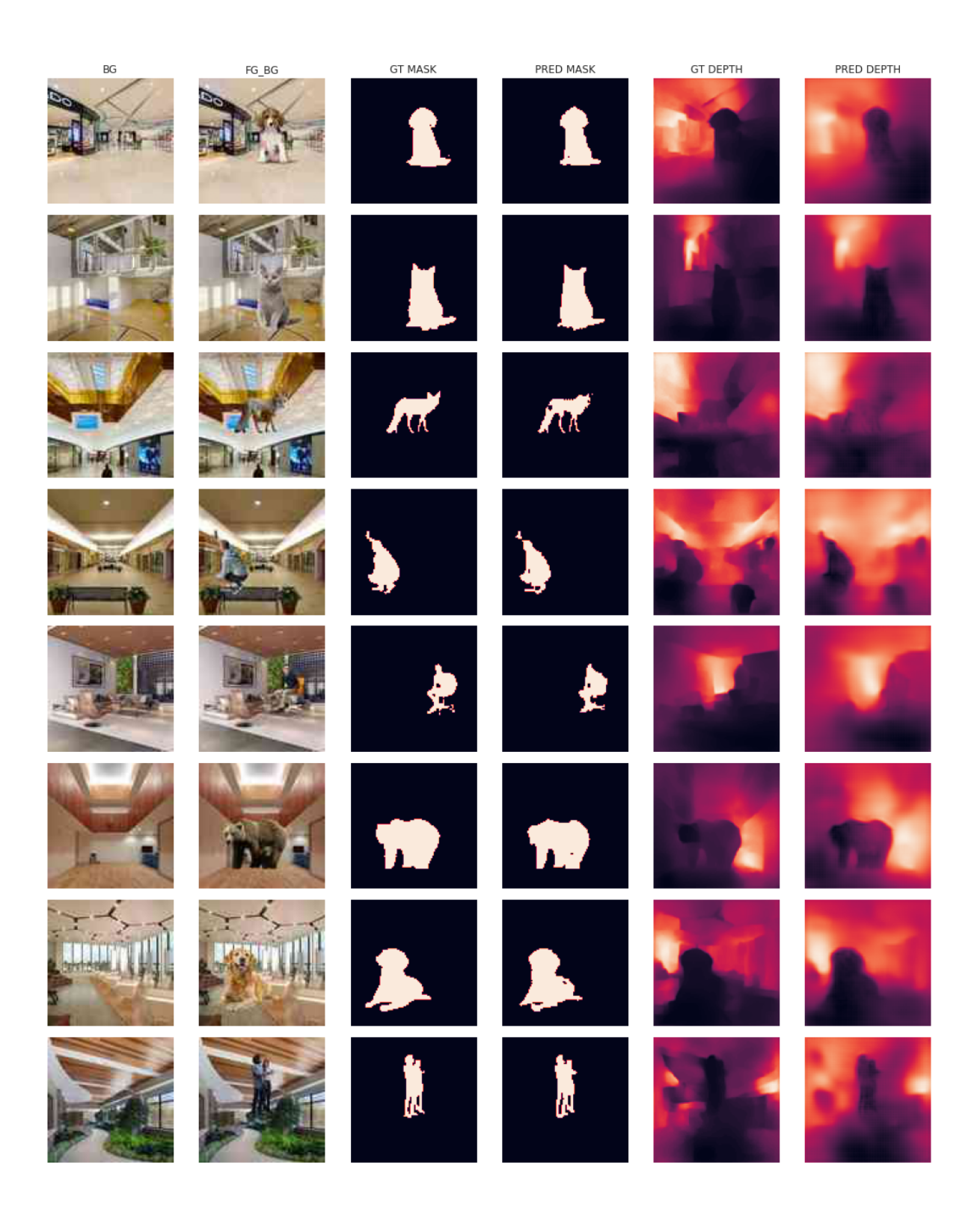

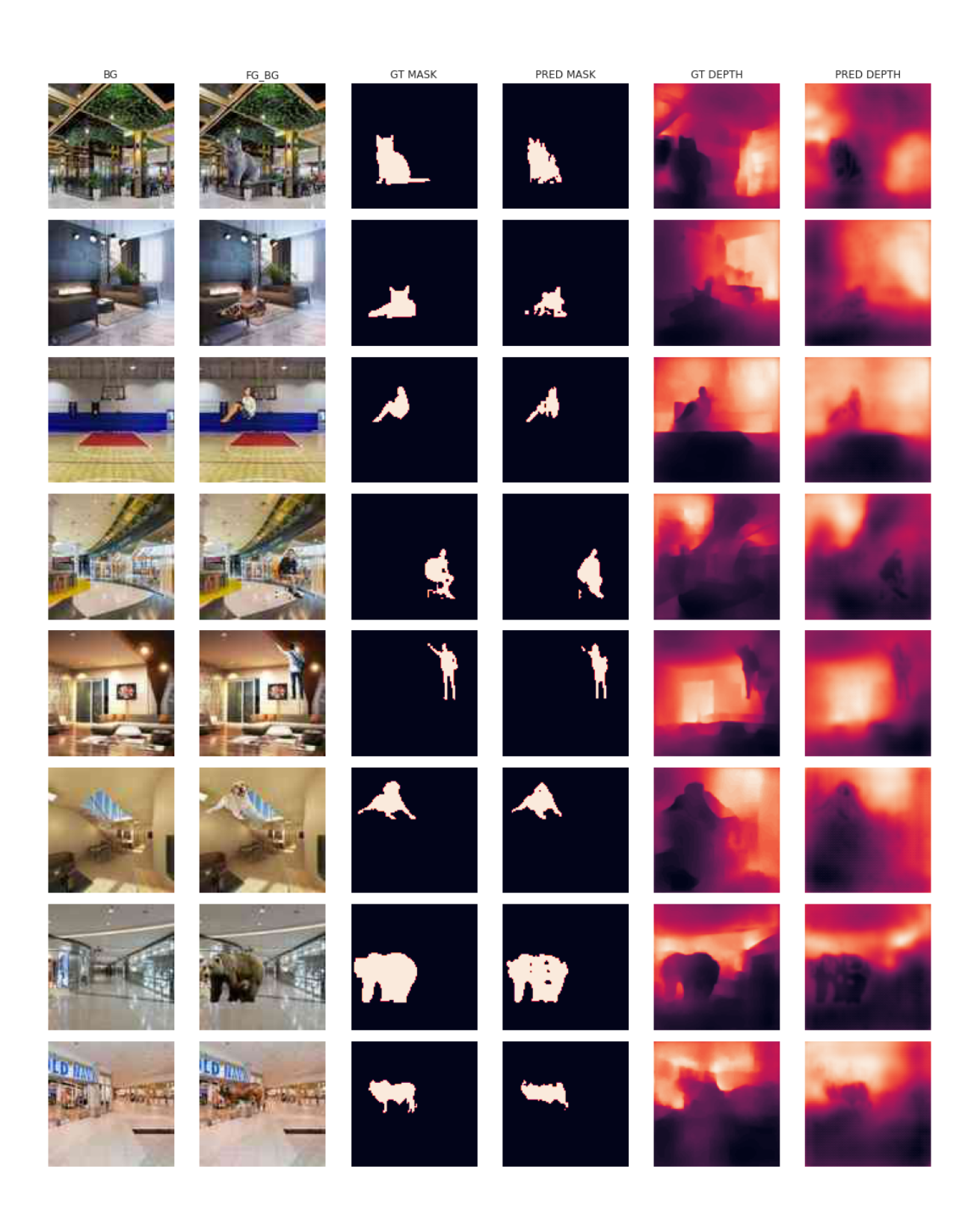

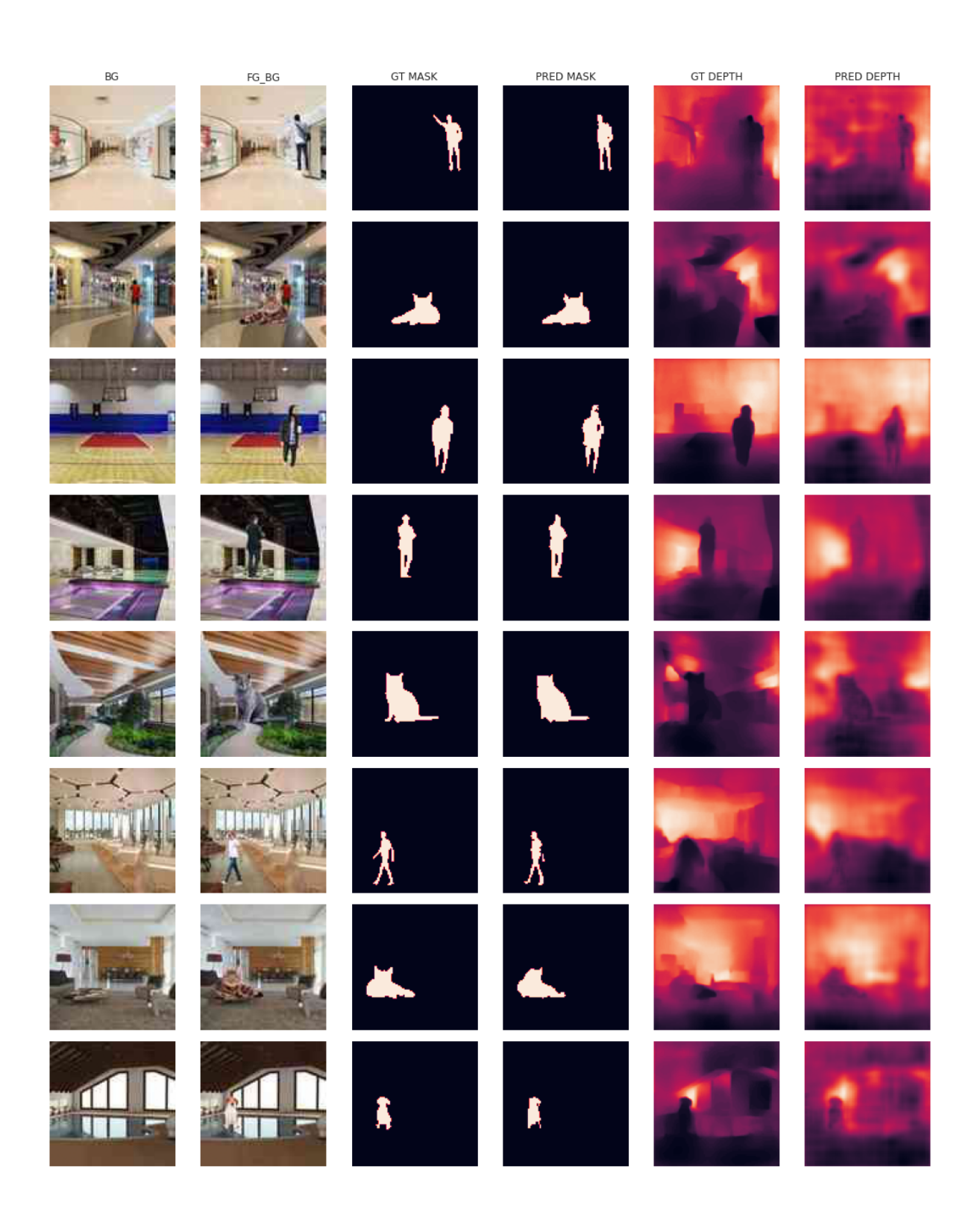

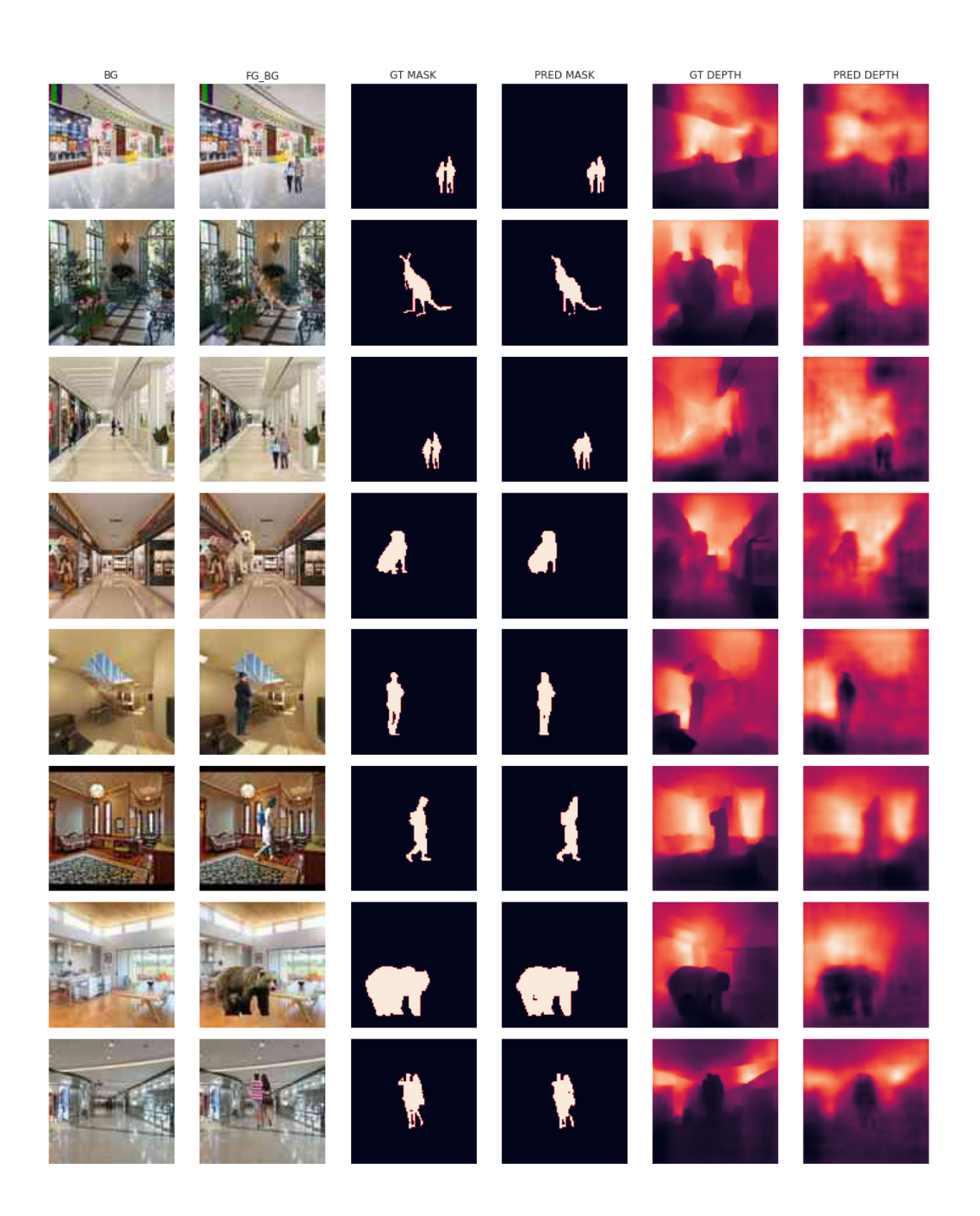

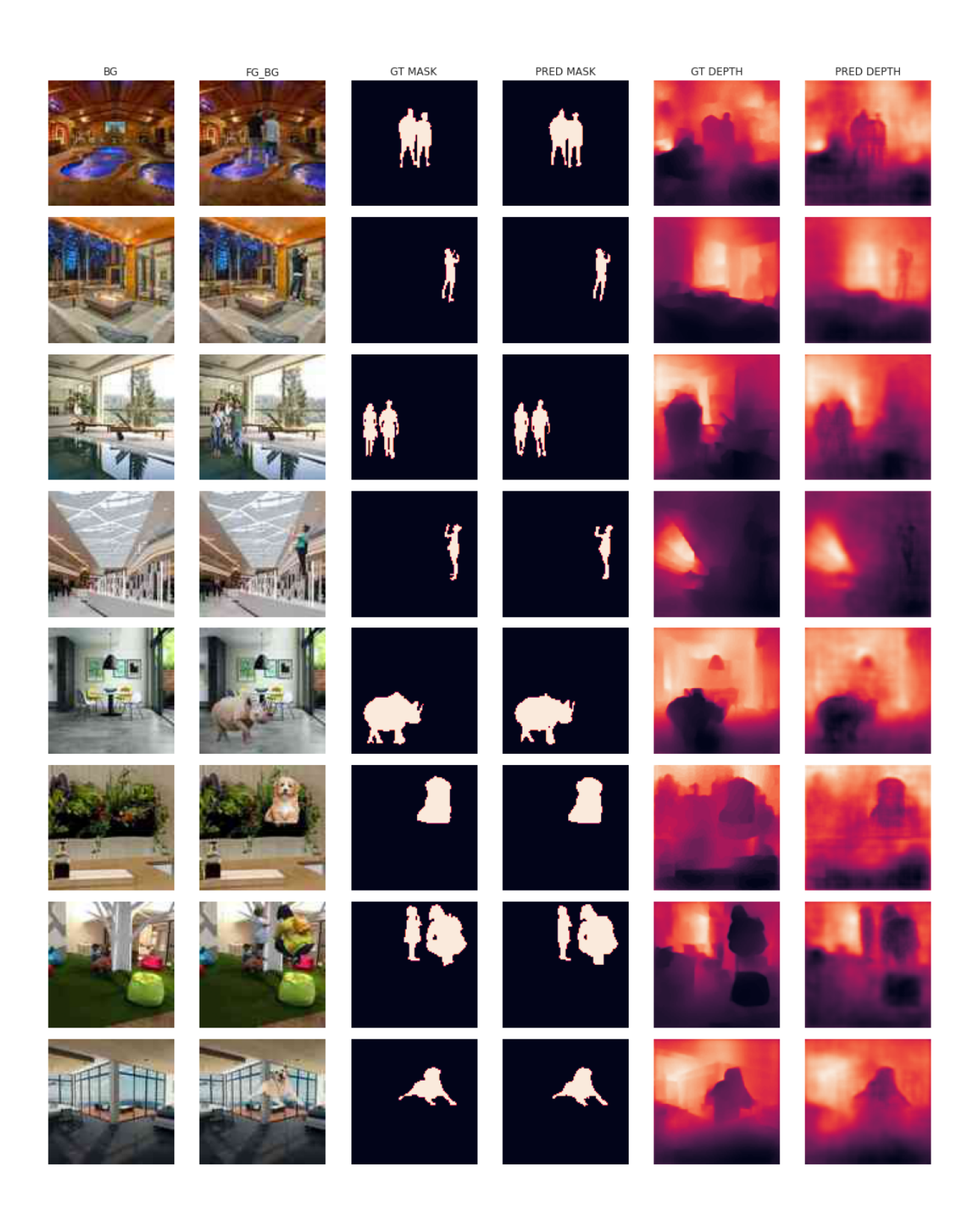

#### **6.7.4 Requirements**

• 70-30 train-test split

#### **6.7.5 Notes**

- 1. All convolution operations are with 3\*3 filters and with the SAME padding thus the size of the feature map remains the same on each level of contracting path and corresponding expanding path. With the same padding, the boundary information is preserved and it also allows for more convolutions to be added.
- 2. Because the feature size remains the same on a single level, cropping of the feature map from the contracting path is not required in order to concatenate with the corresponding feature map of the expanding path. No cropping means no loss of information.
- 3. Along with the long skip connection between every level of contracting and expanding paths, we have local skip connection between convolutions on each level. Skip connection helps in getting a smooth loss curve and also helps to avoid gradient disappearance and explosion.

### **6.7.6 Colab Accounts Management**

- Dataset Referenced Links : shadowleaf.deeplearning@gmail.com
- Actual Dataset: shadowleaf.contact@gmail.com
- Notebooks: shadowleaf.contact@gmail.com

#### **6.7.7 Further Improvements**

• Try better quality images dataset, probably i compressed the jpeg too much

#### **6.7.8 Targets**

- 11th May Research about the possible models
- 12th May Research about the shortlisted models
- 13th May Create Models Conceptually, Research on Possible Loss Functions
- 14th May Implement the Models and create the smaller dataset of 96x96
- 15th May Try different loss functions and train with smaller dataset, ~~Create the library therefore with Tensorboard~~
- 16th May ~~Train Train Train~~ Failed at running the model
- 17th May ~~Train Train Train~~ Failed at running the model
- 18th May The model works ! no memory leaks !
- 19th May Tested the model works on TPU, reduced time by half, lower the model size ? create the library, fix the model
- 20th May Create the library and train on96x96

# CHAPTER 7

Indices and tables

- <span id="page-60-0"></span>• genindex
- modindex
- search

## Index

# <span id="page-62-0"></span>A

apply\_on\_batch() (*DenseDepth static method*), [10](#page-13-0)

# B

BaseTrainer (*class in vathos.trainer.base\_trainer*), [11](#page-14-2) BCEDiceLoss (*class in vathos.model.loss*), [6](#page-9-0) BCETverskyLoss (*class in vathos.model.loss*), [6](#page-9-0) BerHuLoss (*class in vathos.model.loss*), [6](#page-9-0)

# D

DenseDepth (*class in vathos.data\_loader*), [9](#page-12-1) DiceLoss (*class in vathos.model.loss*), [5](#page-8-2)

# E

extractall() (*DenseDepth method*), [10](#page-13-0)

# G

get\_instance() (*in module vathos.utils*), [15](#page-18-1) get\_instance\_v2() (*in module vathos.utils*), [15](#page-18-1) GPUTrainer (*class in vathos.trainer*), [12](#page-15-0) GradLoss (*class in vathos.model.loss*), [6](#page-9-0)

I

iou() (*in module vathos.model.loss*), [7](#page-10-0)

# L

load\_config() (*in module vathos.utils*), [15](#page-18-1)

# O

optimizer\_to() (*in module vathos.trainer.base\_trainer*), [11](#page-14-2)

# P

plot4\_batch() (*DenseDepth static method*), [10](#page-13-0) plot\_results() (*DenseDepth static method*), [10](#page-13-0) plot\_sample() (*DenseDepth static method*), [10](#page-13-0)

# R

ResDoubleConv (*class in vathos.model.resunet\_v2*), [3](#page-6-2)

ResDoubleConv (*class in vathos.model.resunext\_v2*), [5](#page-8-2)

ResDownBlock (*class in vathos.model.resunet\_v2*), [3](#page-6-2) ResDownBlock (*class in vathos.model.resunext\_v2*), [5](#page-8-2) ResUNet (*class in vathos.model.resunet\_v2*), [3](#page-6-2) ResUNeXt (*class in vathos.model.resunext\_v2*), [5](#page-8-2) ResUpBlock (*class in vathos.model.resunet\_v2*), [3](#page-6-2) ResUpBlock (*class in vathos.model.resunext\_v2*), [5](#page-8-2) rmse() (*in module vathos.model.loss*), [7](#page-10-0) RMSELoss (*class in vathos.model.loss*), [6](#page-9-0) RMSEwSSIMLoss (*class in vathos.model.loss*), [7](#page-10-0) Runner (*class in vathos.runner*), [13](#page-16-1)

# S

scheduler to() (*in module vathos.trainer.base\_trainer*), [11](#page-14-2) setup\_device() (*in module vathos.utils*), [15](#page-18-1) setup\_logger() (*in module vathos.utils*), [16](#page-19-0) setup\_param\_groups() (*in module vathos.utils*), [15](#page-18-1) setup\_train() (*Runner method*), [13](#page-16-1) SSIMLoss (*class in vathos.model.loss*), [7](#page-10-0) start\_train() (*GPUTrainer method*), [12](#page-15-0) start\_train() (*Runner method*), [13](#page-16-1)

# T

test\_epoch() (*GPUTrainer method*), [12](#page-15-0) TPUTrainer (*class in vathos.trainer*), [12](#page-15-0) train\_epoch() (*GPUTrainer method*), [12](#page-15-0) TverskyLoss (*class in vathos.model.loss*), [6](#page-9-0)